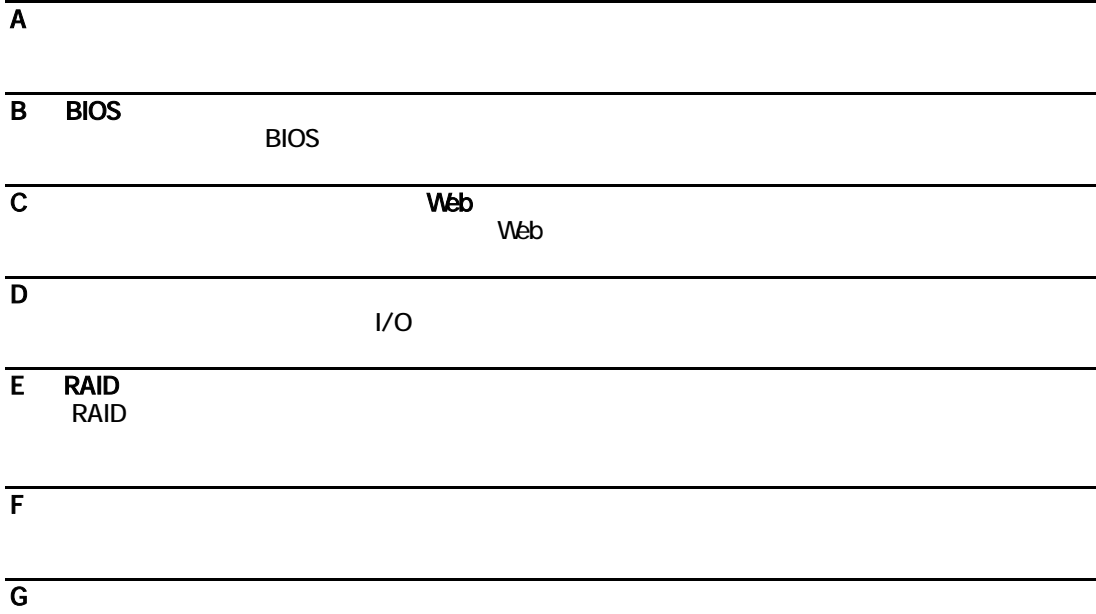

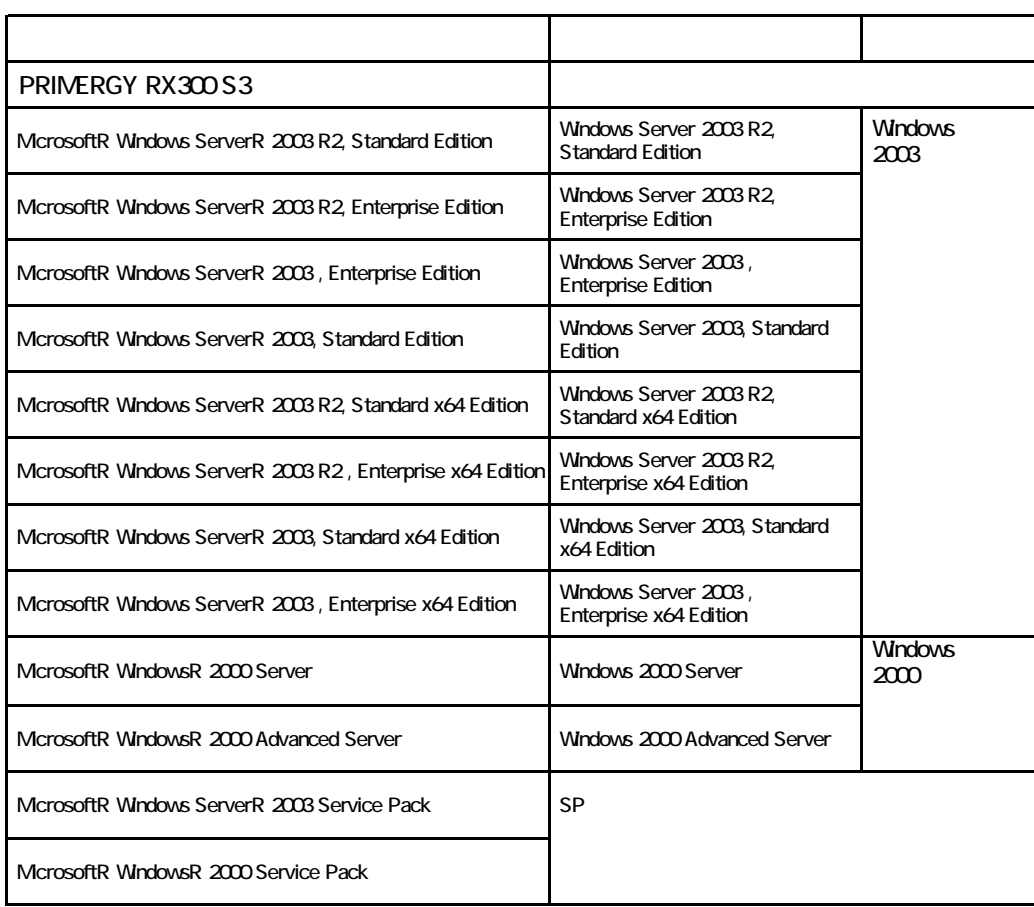

Microsoft Windows Windows Server Microsoft Corporation

The Meon the Secon the Second intel Xeon the Intel Corporation intel Corporation and  $\mathbb{R}$ 

All Rights Reserved, Copyrightc FUJITSU LIMITED 2007

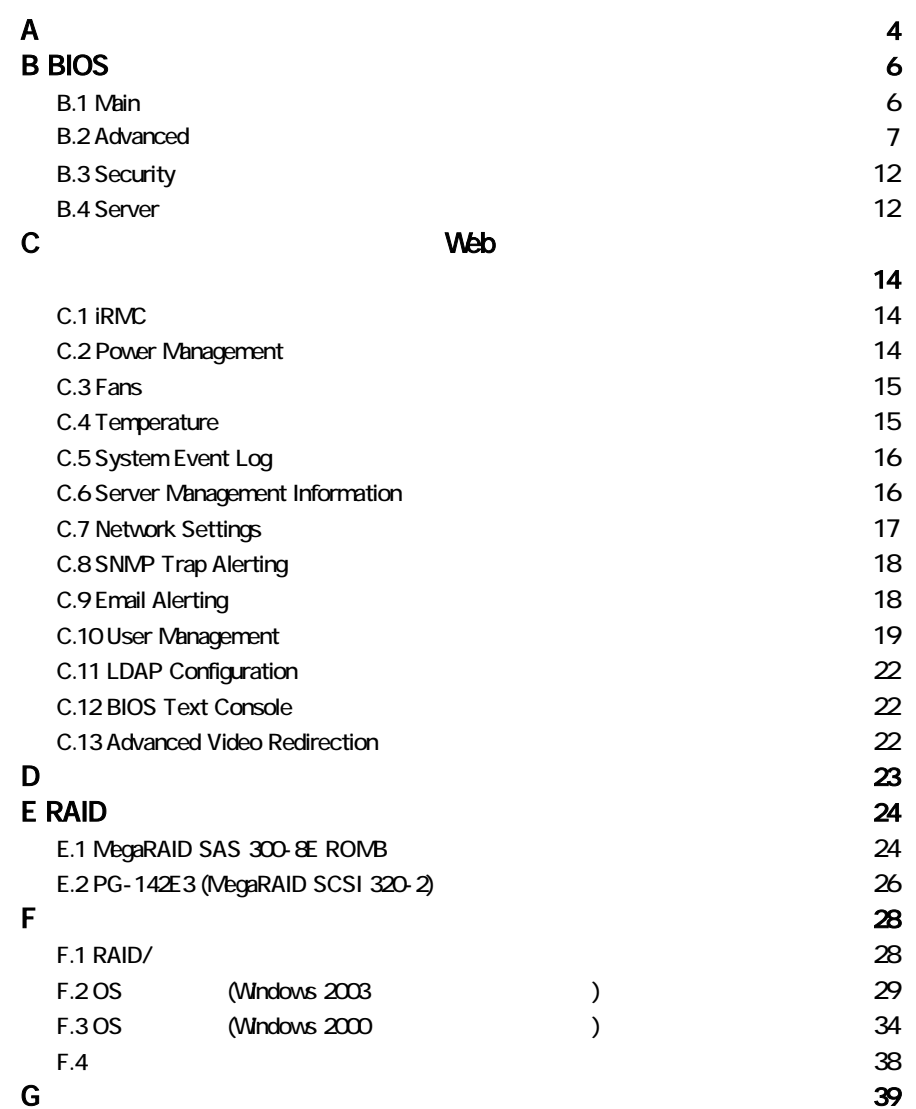

#### ■**3.5**インチ内蔵オプション

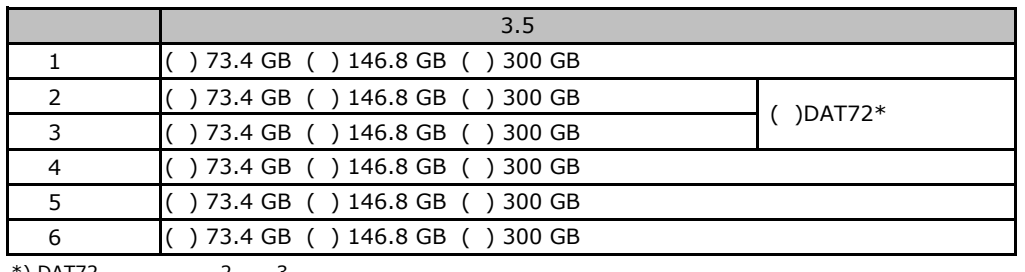

\*) DAT72 2 3

#### ■**RAM**モジュール

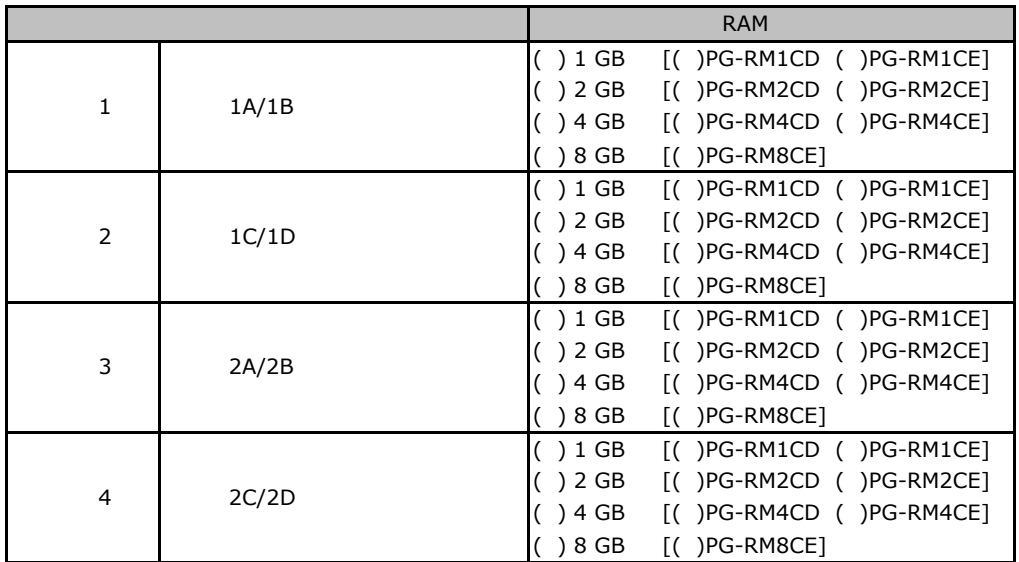

#### ■**CPU**

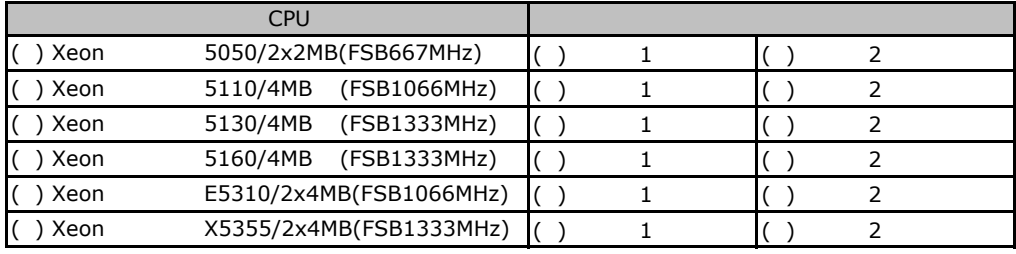

TREADS TO THE REAL SERVICE SERVICE SERVICE SERVICE SERVICE SERVICE SERVICE SERVICE SERVICE SERVICE SERVICE SERVICE SERVICE SERVICE SERVICE SERVICE SERVICE SERVICE SERVICE SERVICE SERVICE SERVICE SERVICE SERVICE SERVICE SER

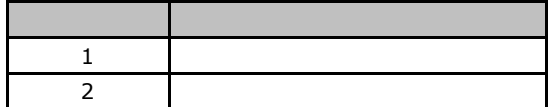

## ■**PCI**カード

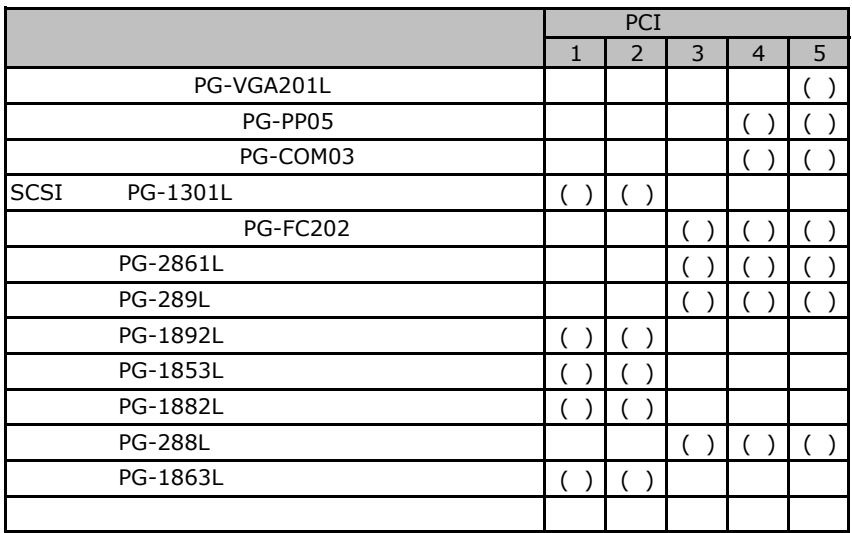

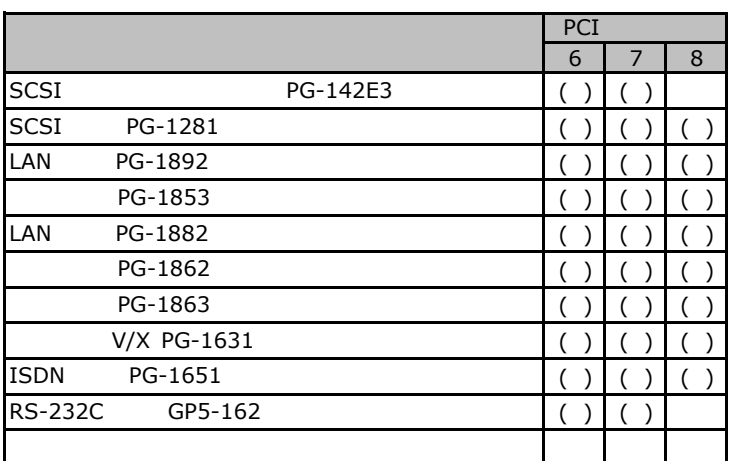

**Contract Contract** 

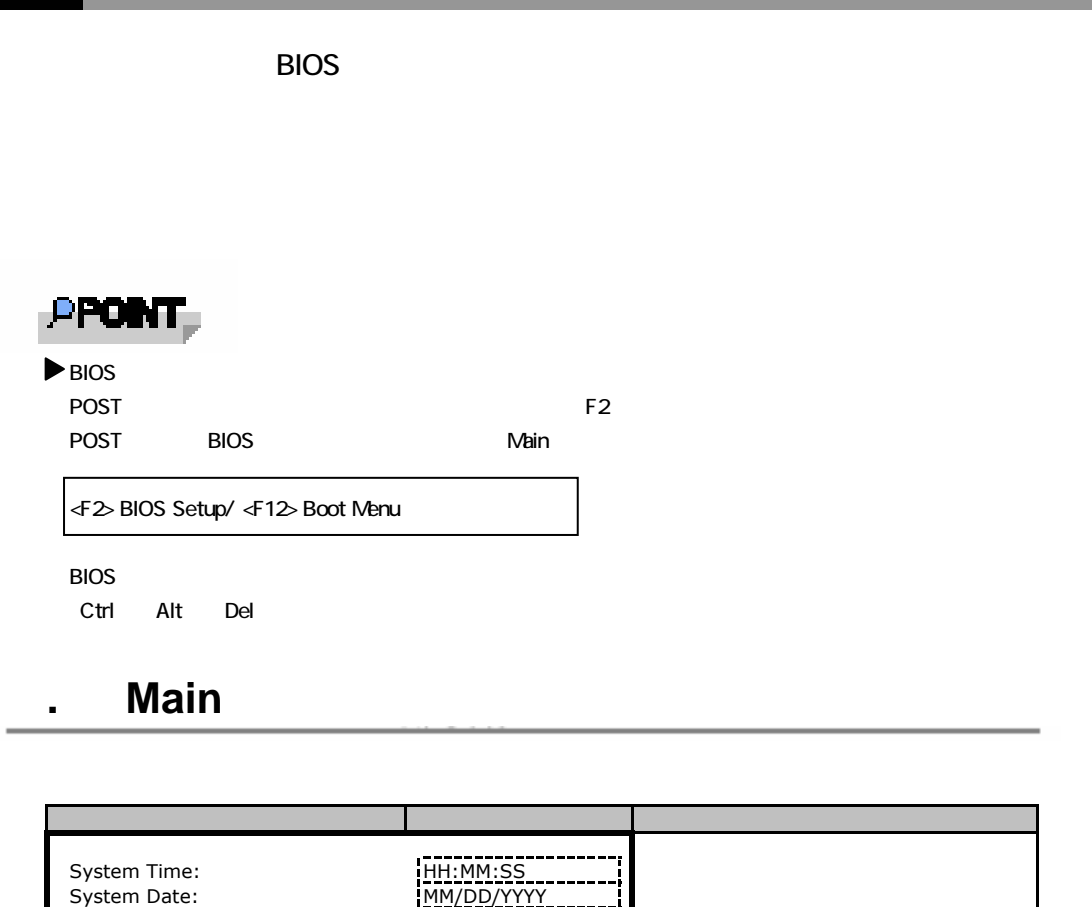

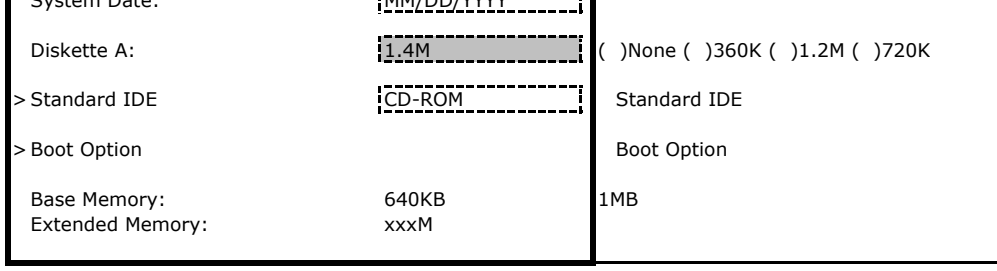

#### **Standard IDE**

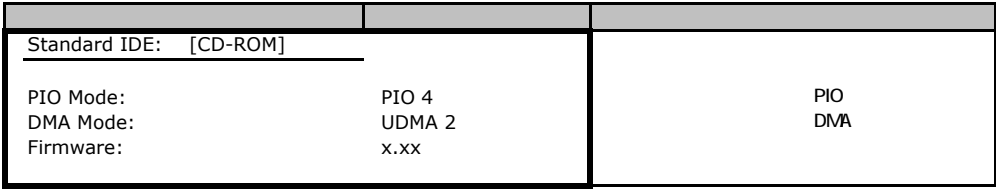

### **Boot Option**

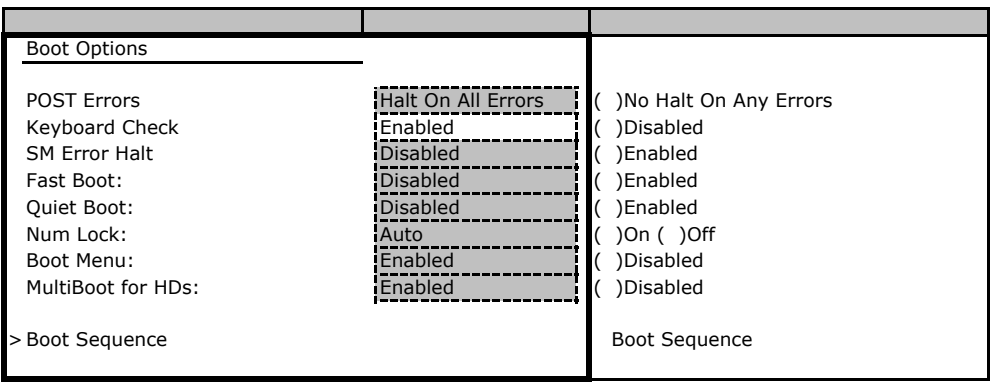

#### **Boot Sequence**

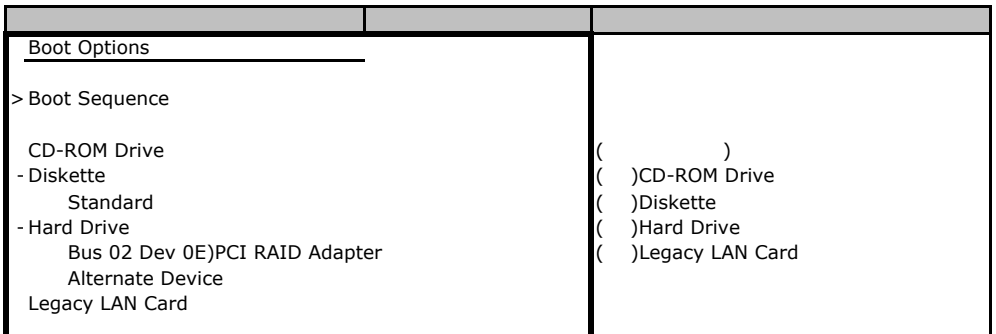

### B**.**2 **Advanced**メニュー

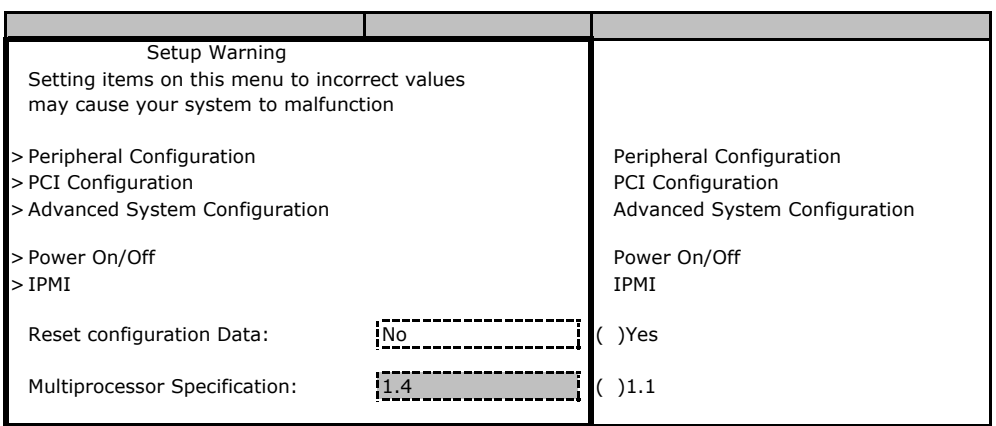

### **Peripheral Configuration**

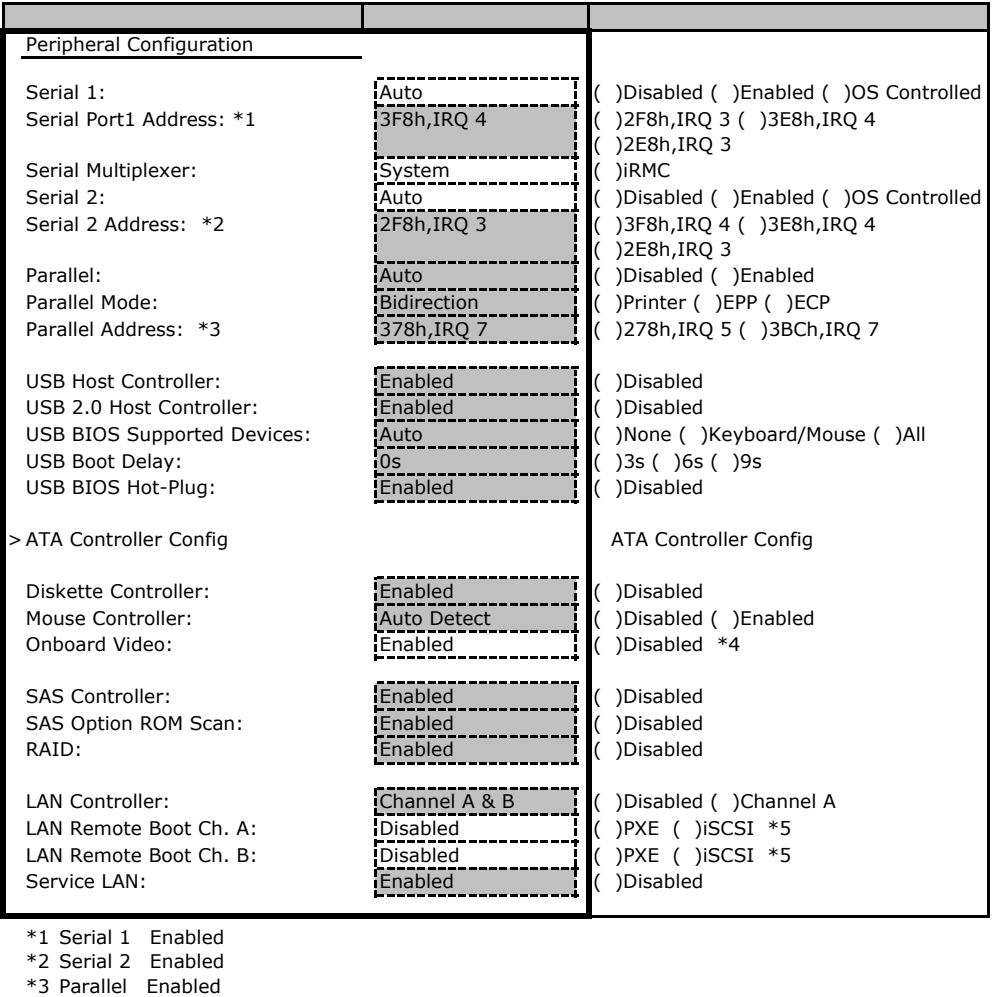

#### **ATA Controller Config**

 $*$ 5 iSCSI

(PG-VGA201L) Disabled

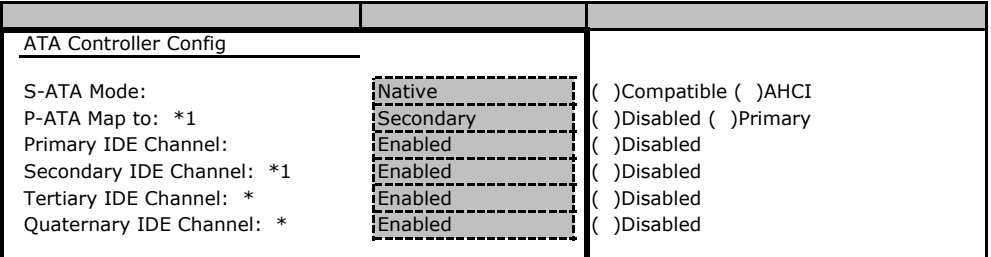

\*1 S-ATA Mode Compatible

\*2 S-ATA Mode Compatible

### **PCI Configuration**

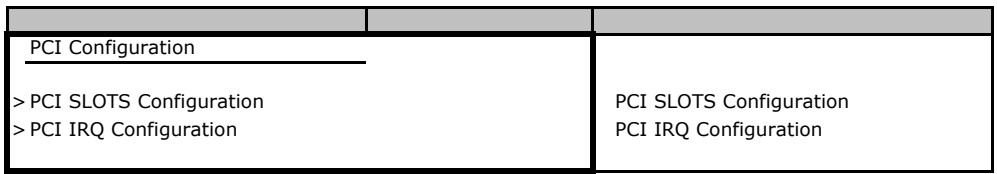

### **PCI SLOTS Configuration**

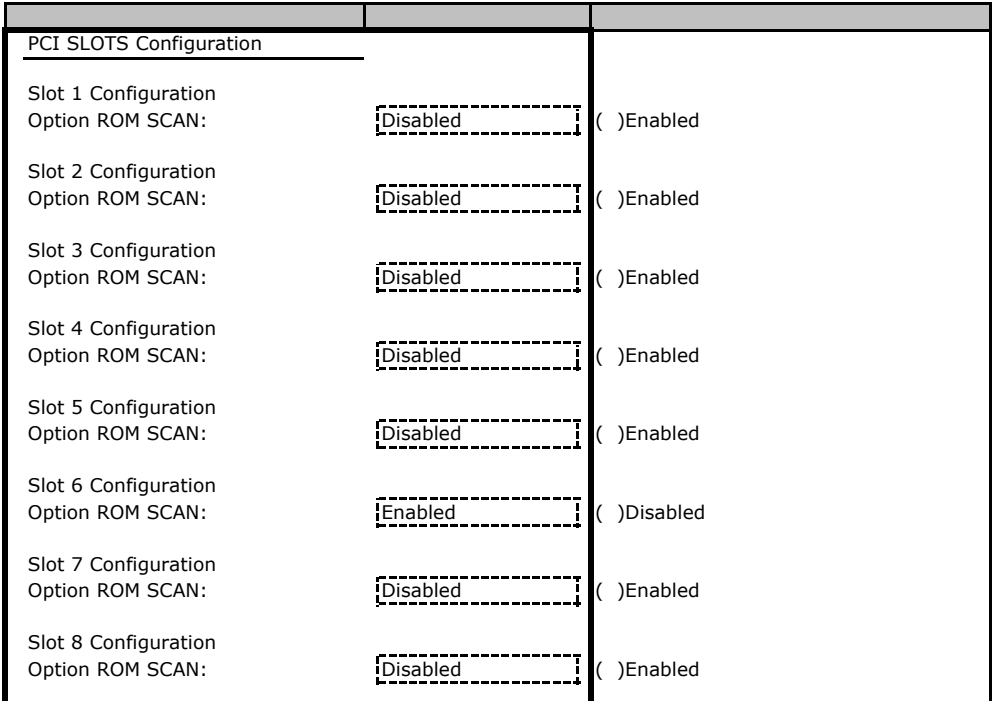

### **PCI IRQ Configuration**

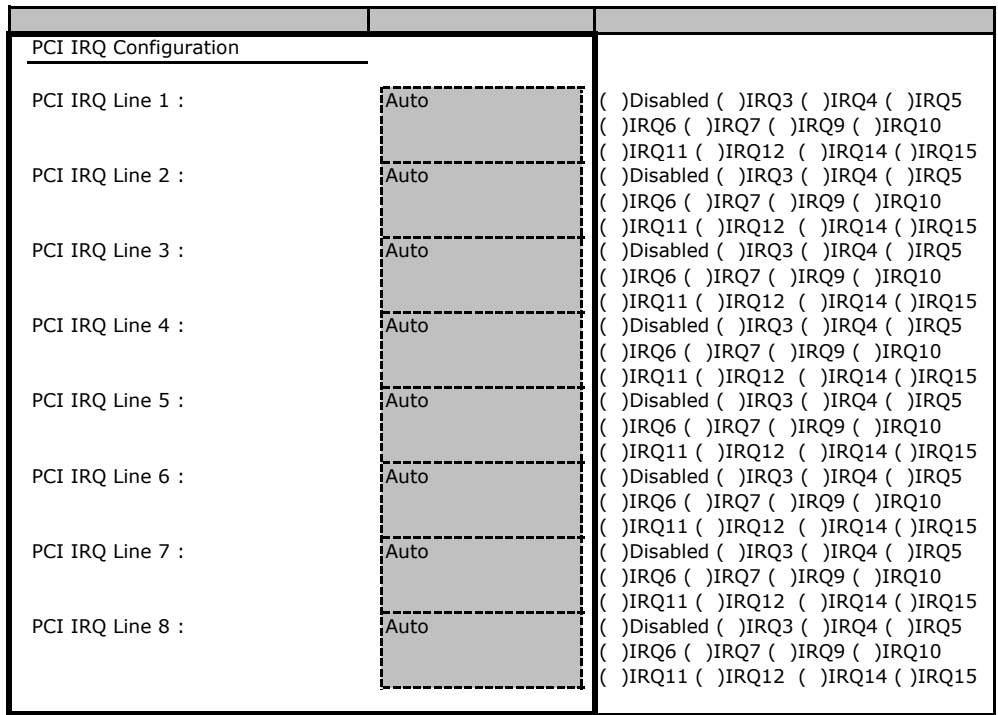

### **Advanced System Configuration**

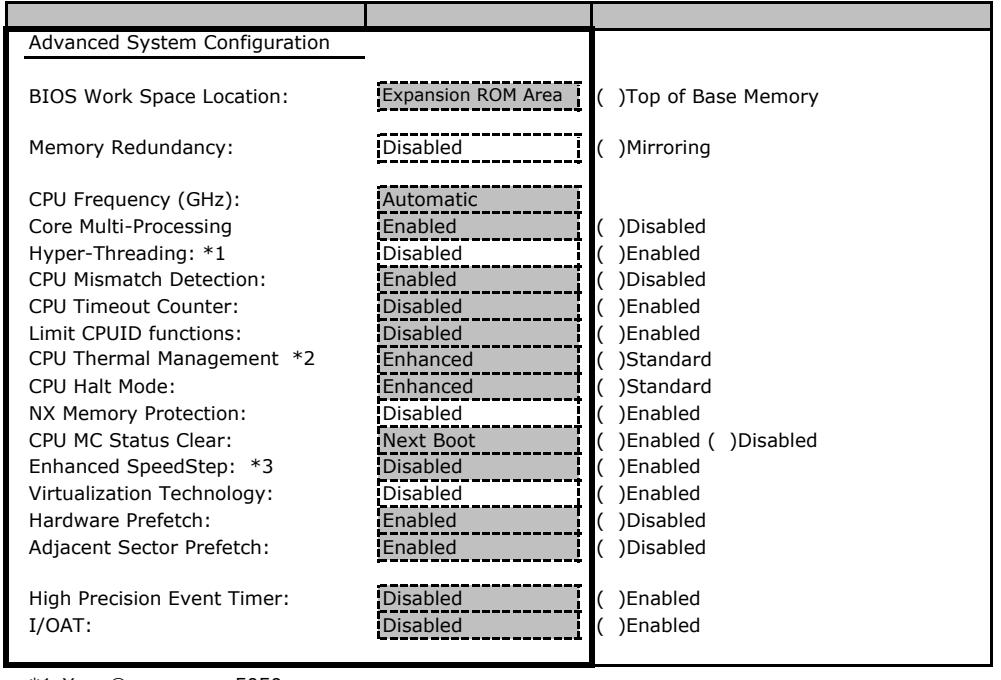

 $*1$  Xeon®  $5050$ 

 $*2$  Xeon®  $5050$ 

\*3 Xeon® 5110/5130/E5310

#### Power On/Off

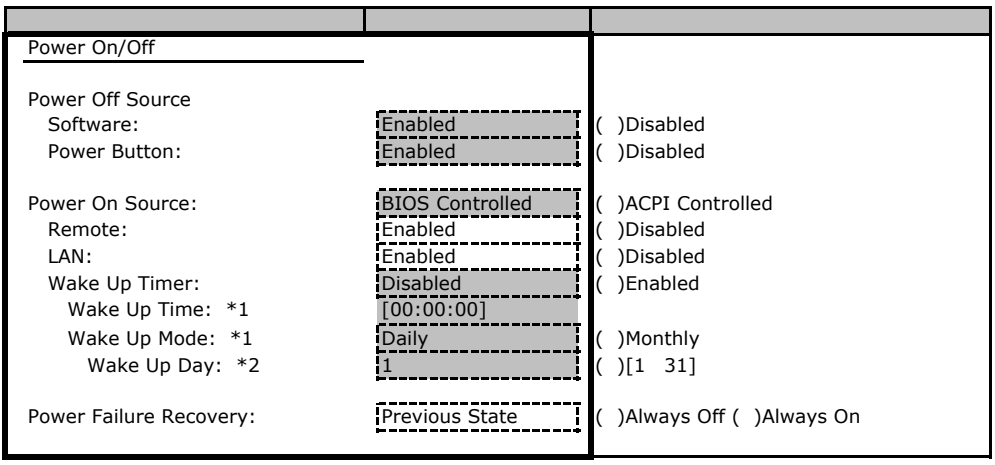

\*1 Wake Up Timer Enabled

\*2 Wake Up Mode Monthly

#### ■**IPMI**サブメニュー

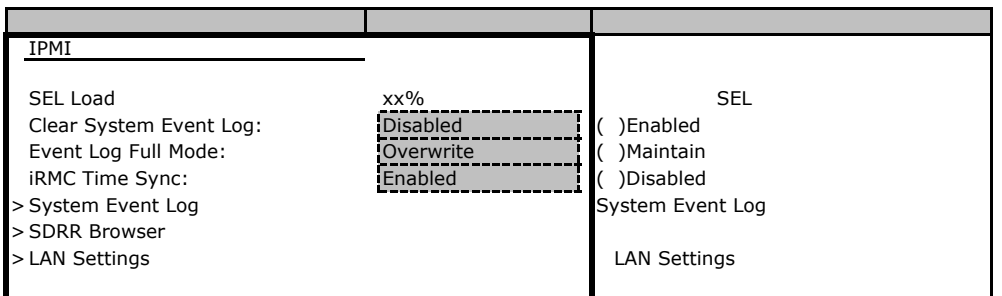

#### **LAN Settings**

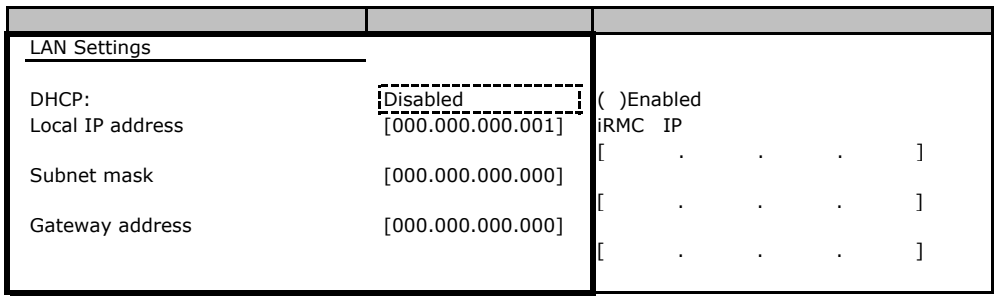

## **.** Security

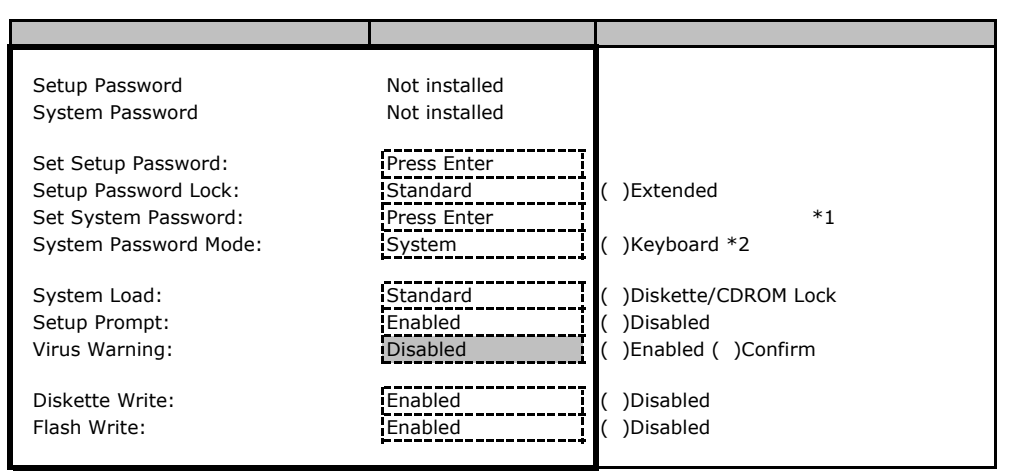

\*1 Setup Password

\*2 System Password

### B**.**4 **Server** メニューの設定項目

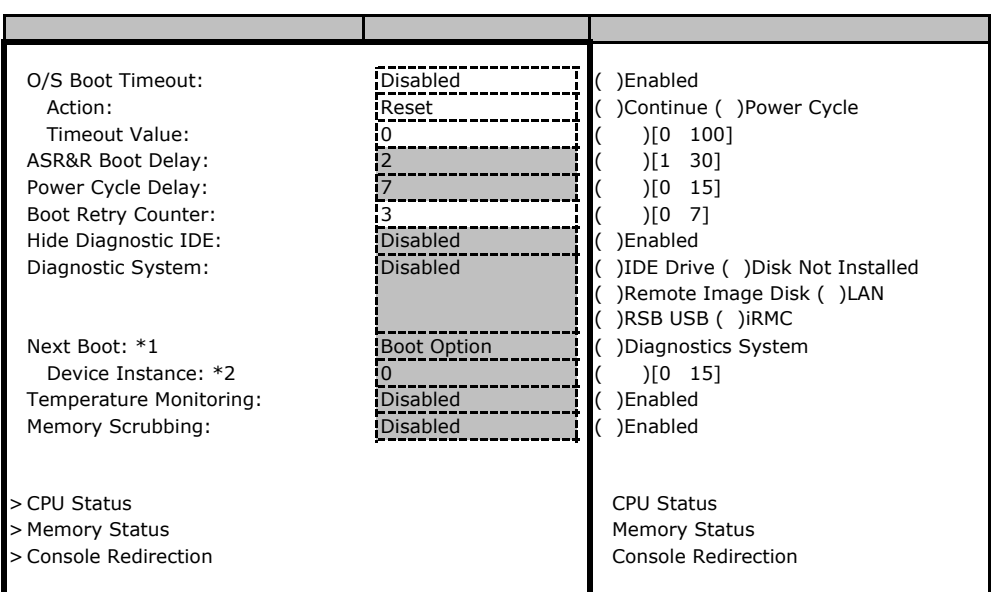

\*1 Diagnostics System IDE Drive Remote Image Disk LAN RSB USB iRMC

\*2 Diagnostics System LAN

#### ■**CPU Status**サブメニュー

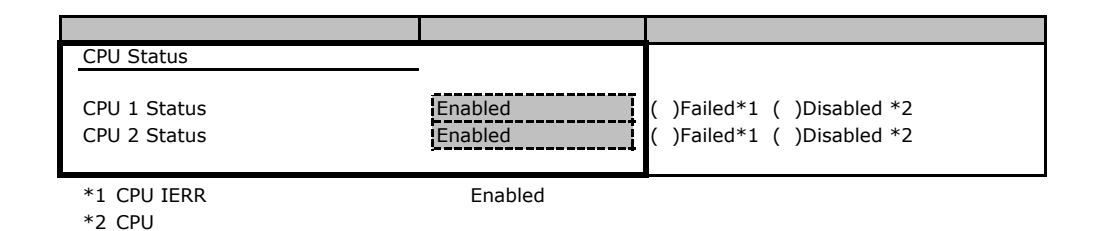

#### **Memory Status**

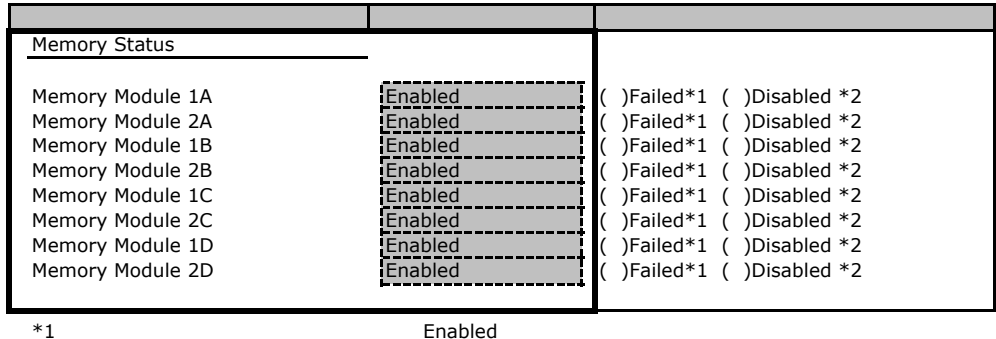

 $*2$ 

#### **Console Redirection**

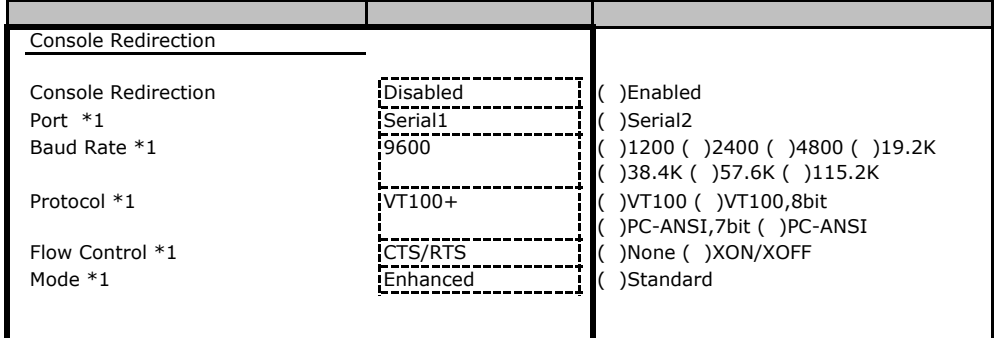

\*1 Console Redirection Enabled

# Veb

 $\vee$ 

### C**.**1 **iRMC** の設定項目

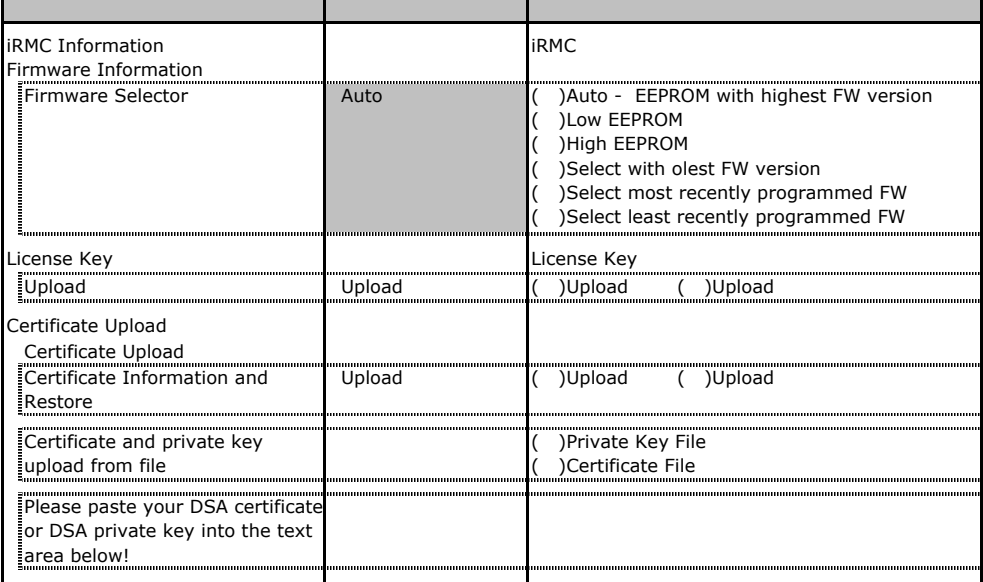

## **.** Power Management

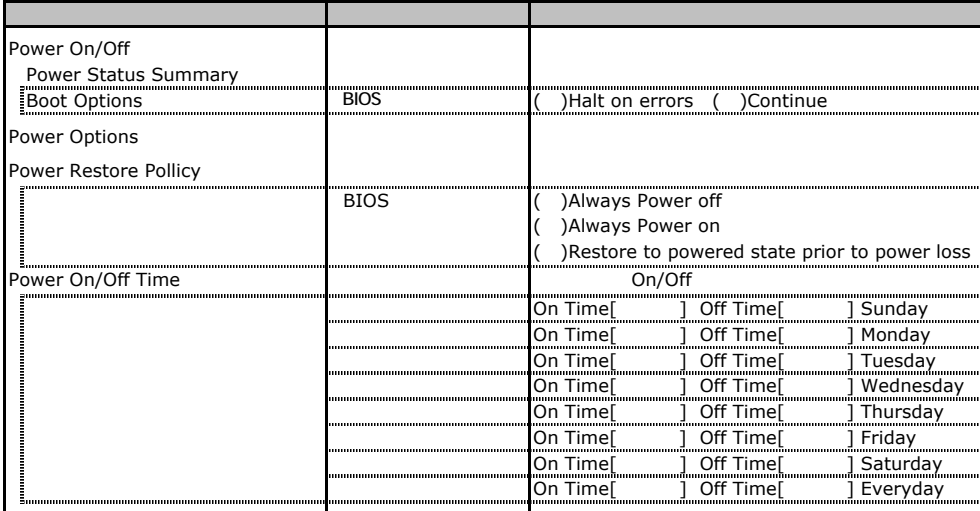

## C**.**3 **Fans** の設定項目

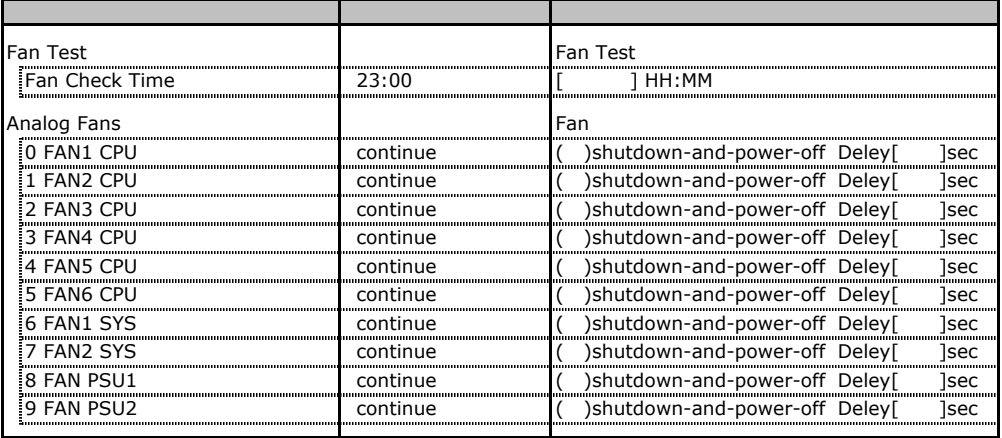

# C**.4 Temperature** の設定項目

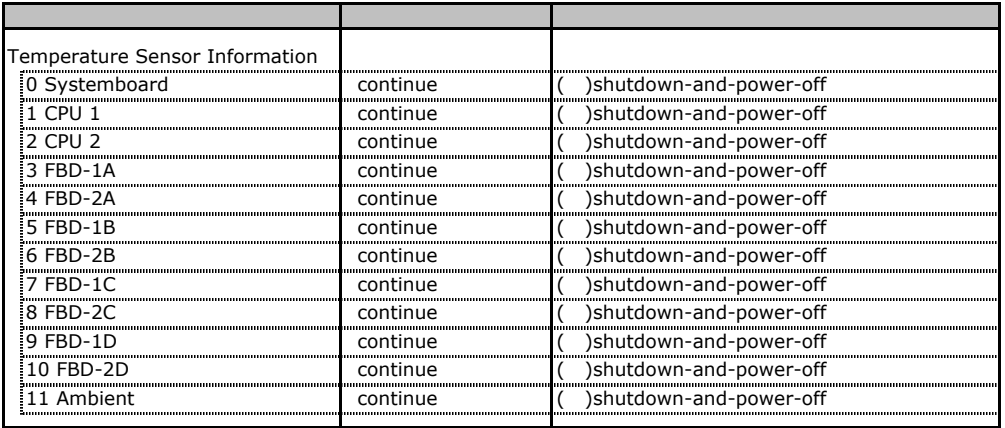

# **.** System Event Log

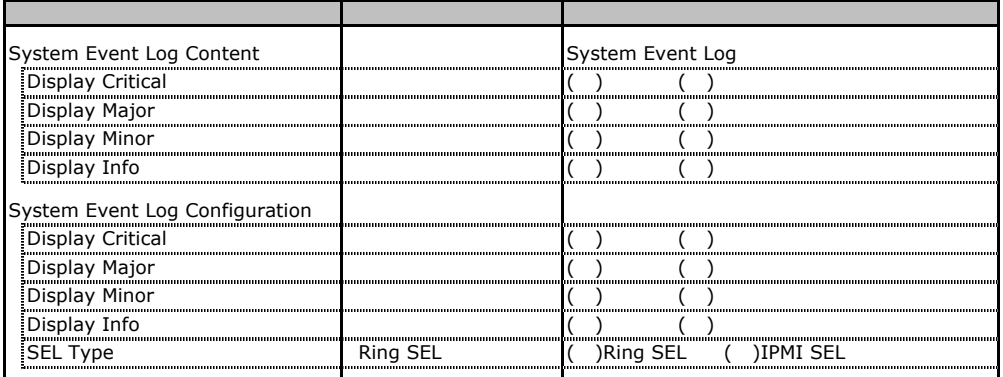

# **COLORGIFY SERVER Management Information**

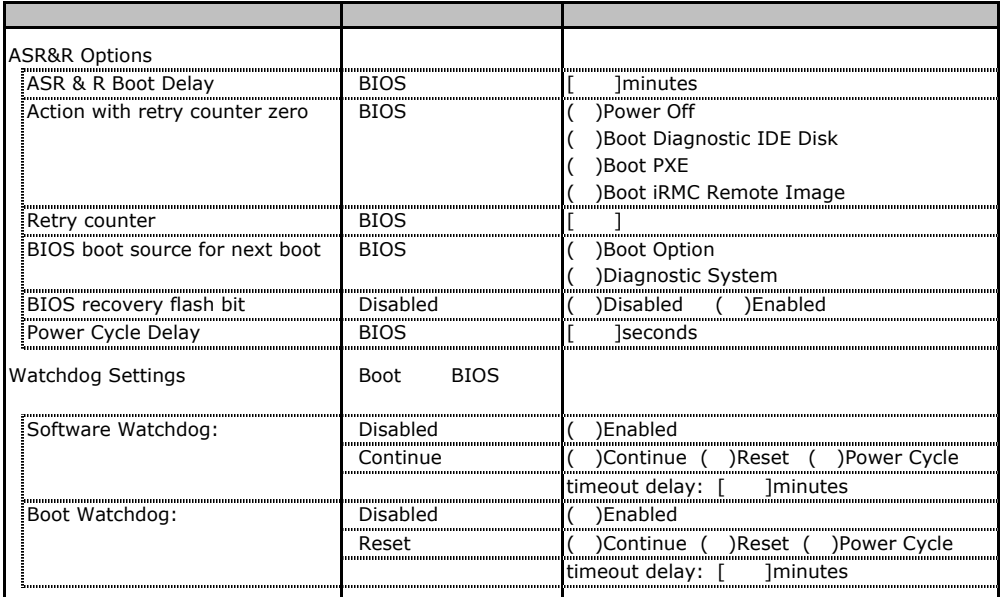

# **.** Network Settings

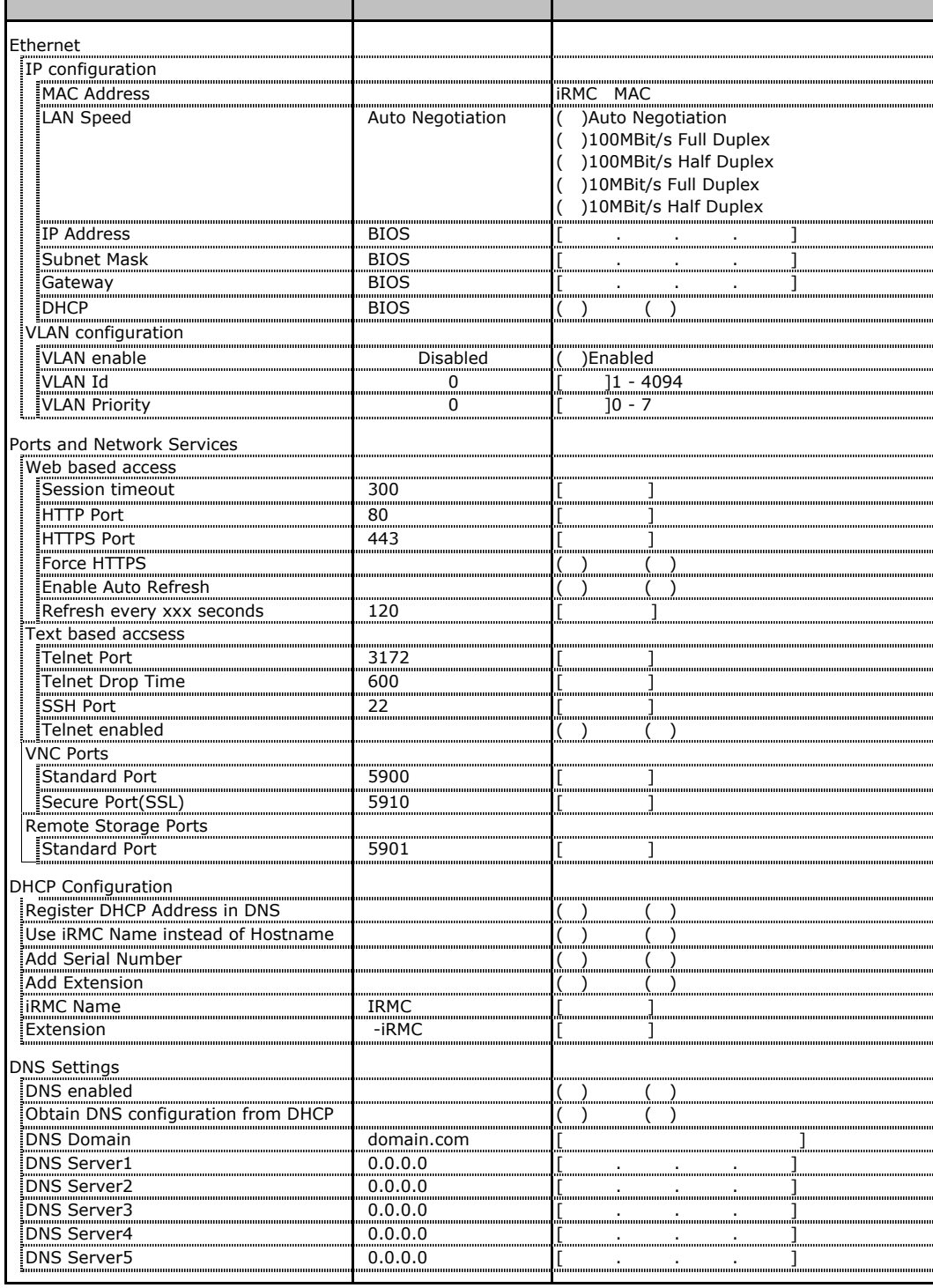

## **.** SNMP Trap Alerting

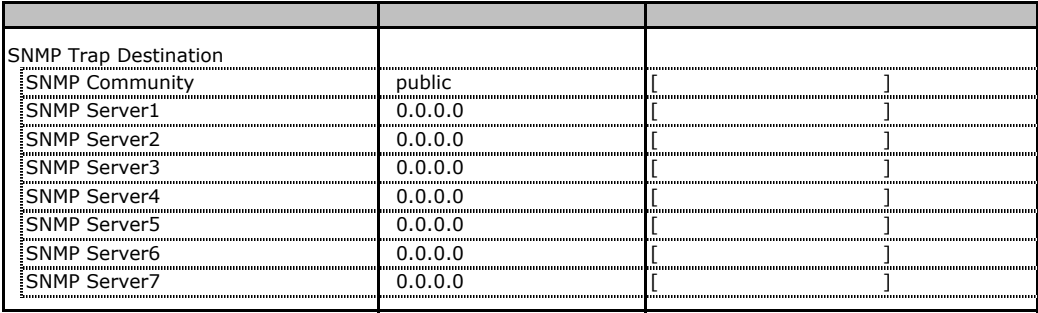

## **.** Email Alerting

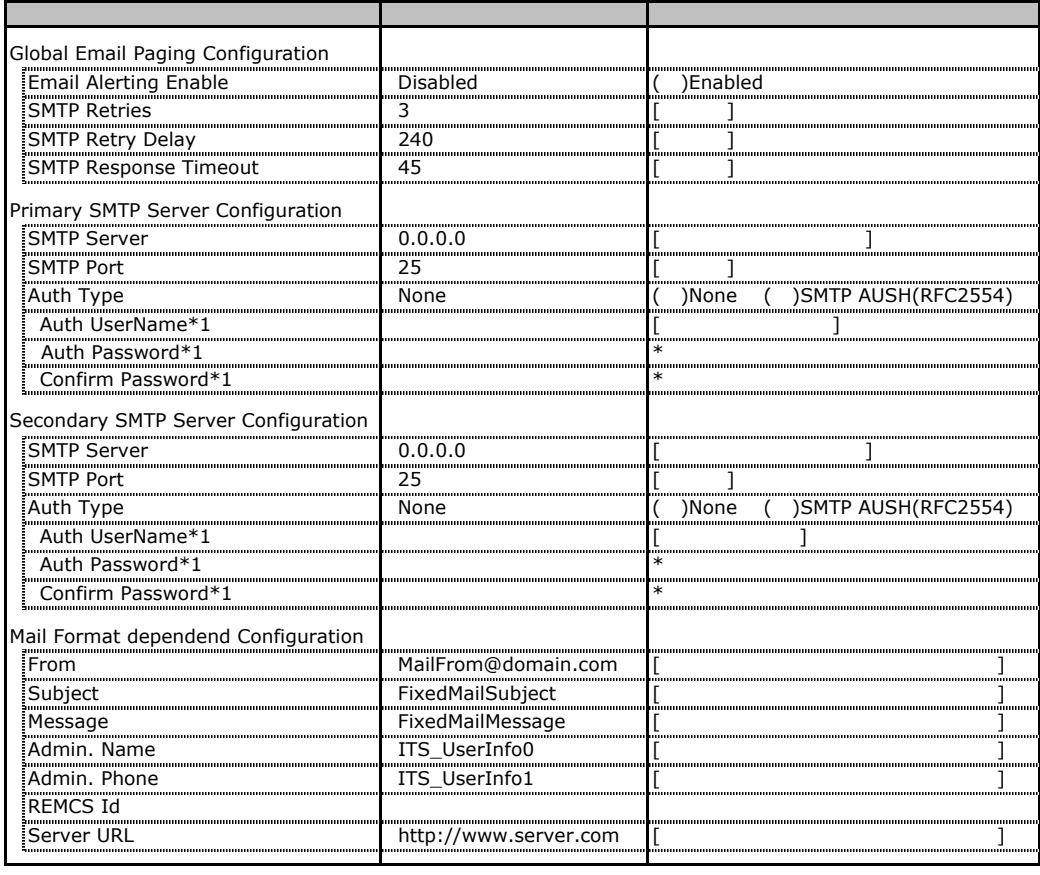

\*1 Auth Type SMTP AUTH RFC 2554)

# **.** User Management

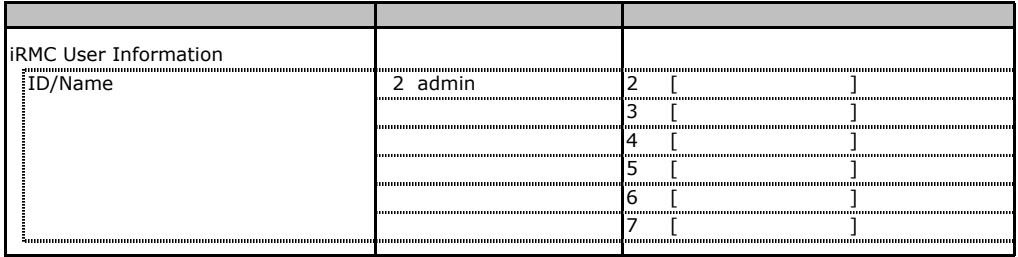

[New User] User Name WiserName UserName UserName

 $\bf 416$ 

### ■**User "admin(2)" Configuration**

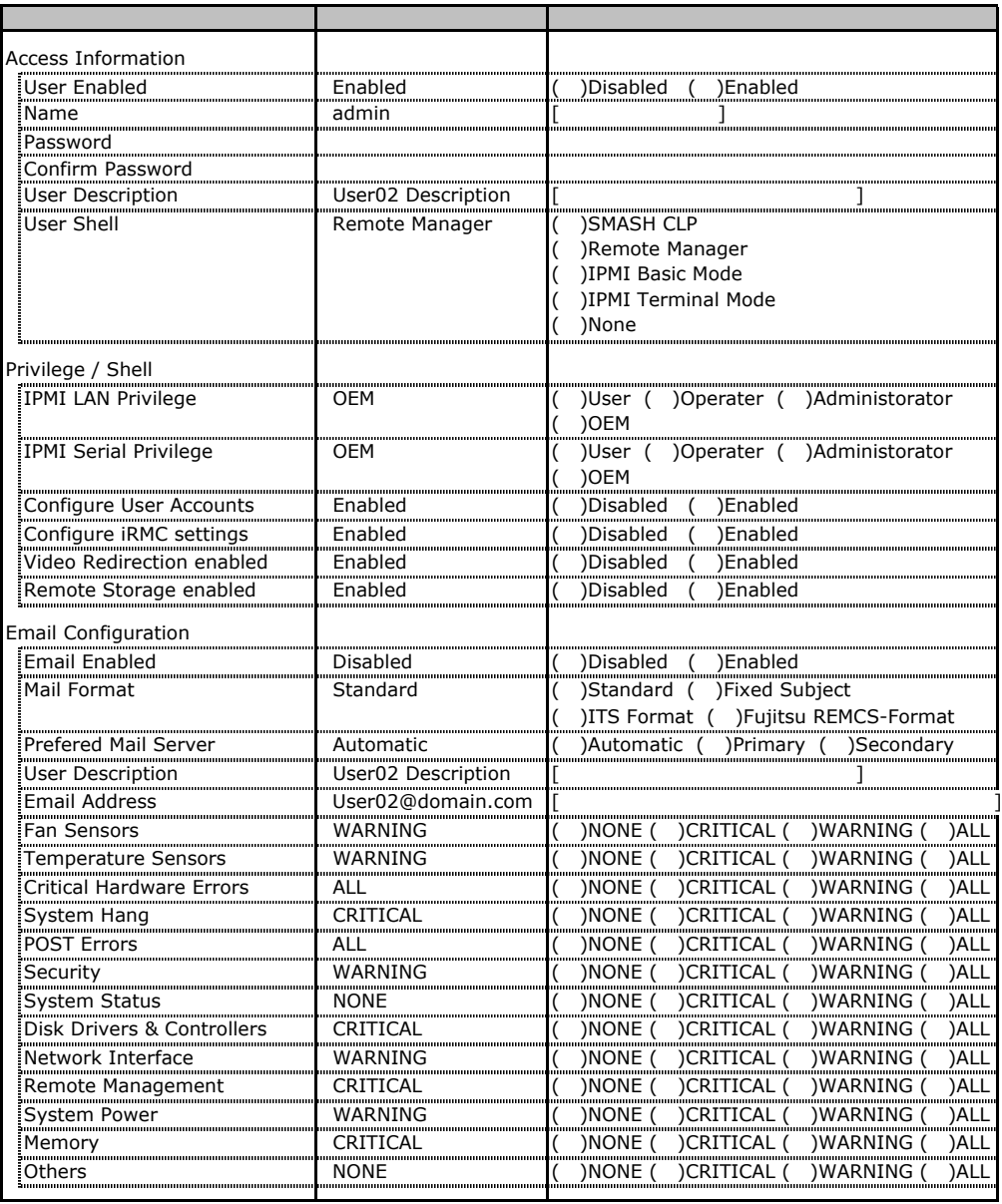

ID3 7 UserName

 $1D3$  7

### ■ **User " ( )" Configuration**

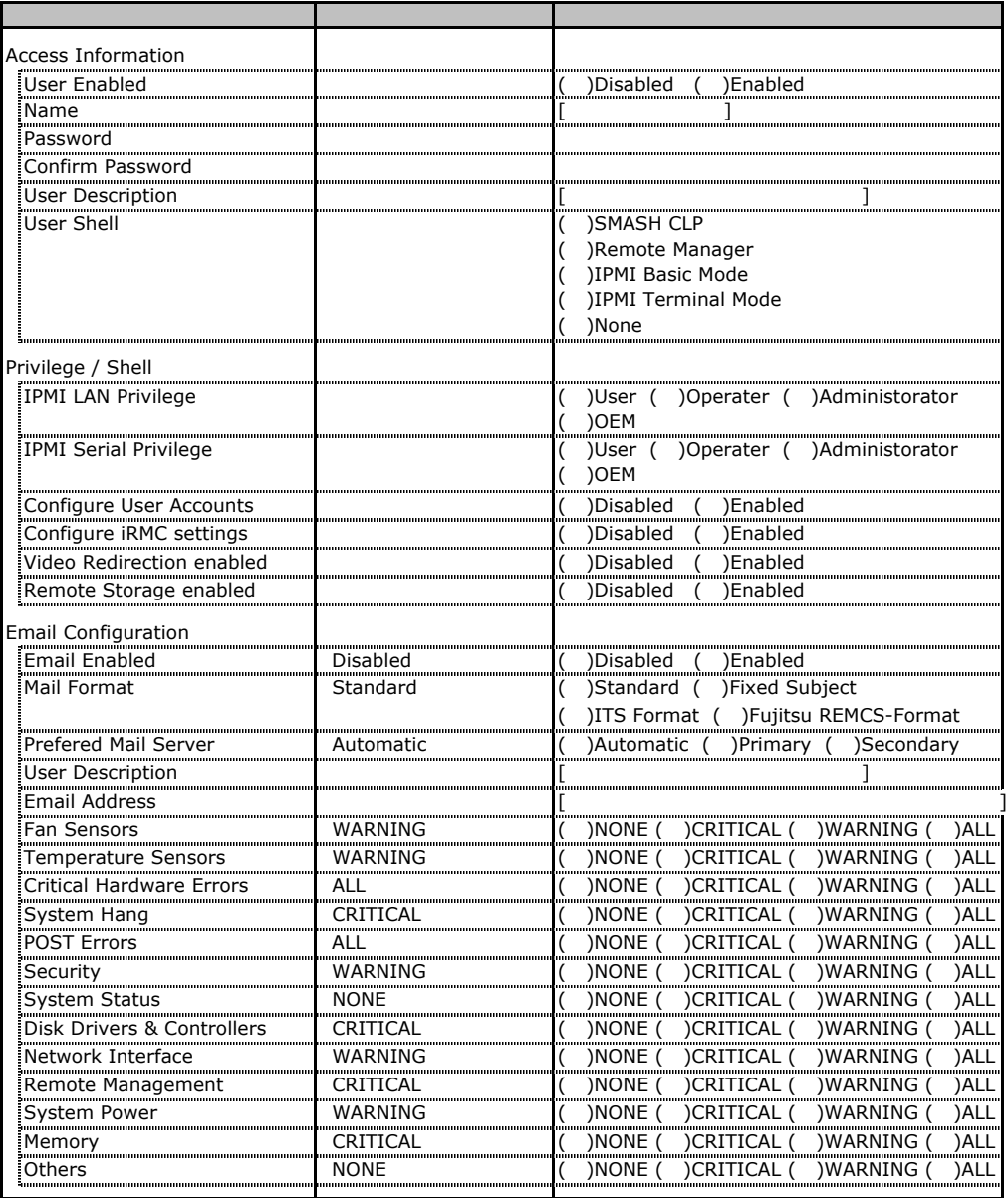

ID3 16 UserName

 $1D3$  16

# **.** LDAP Configuration

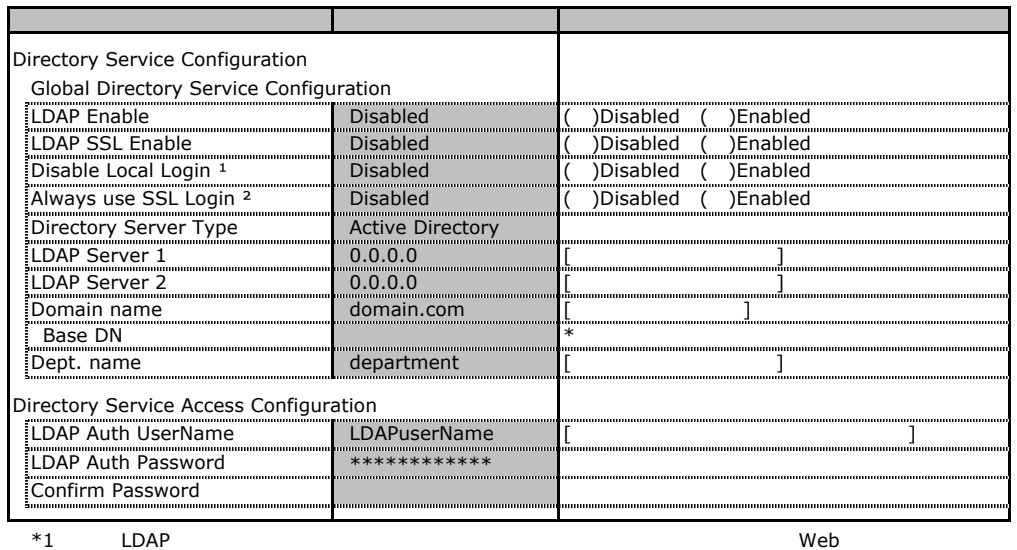

## **.** BIOS Text Console

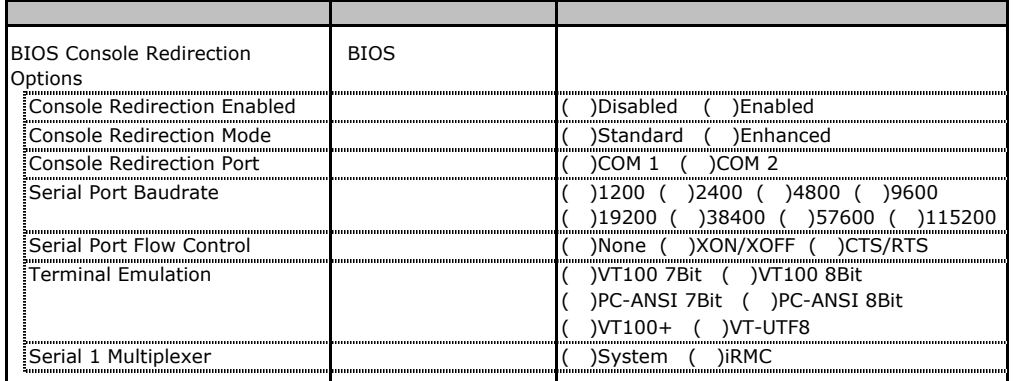

## **.** Advanced Video Redirection

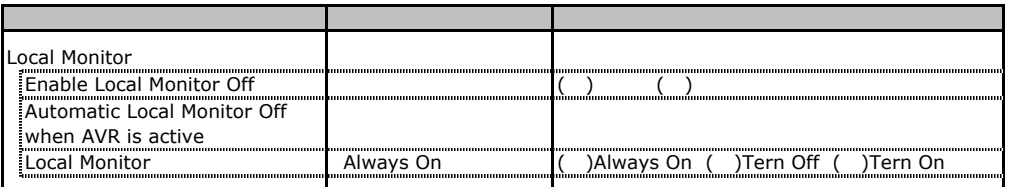

Local Monitor **Inable Local Monitor Property** Tern Off

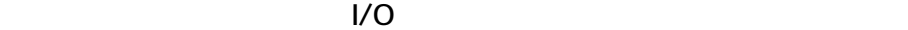

( はデフォルトで選択されている)

■I/Oポートアドレス

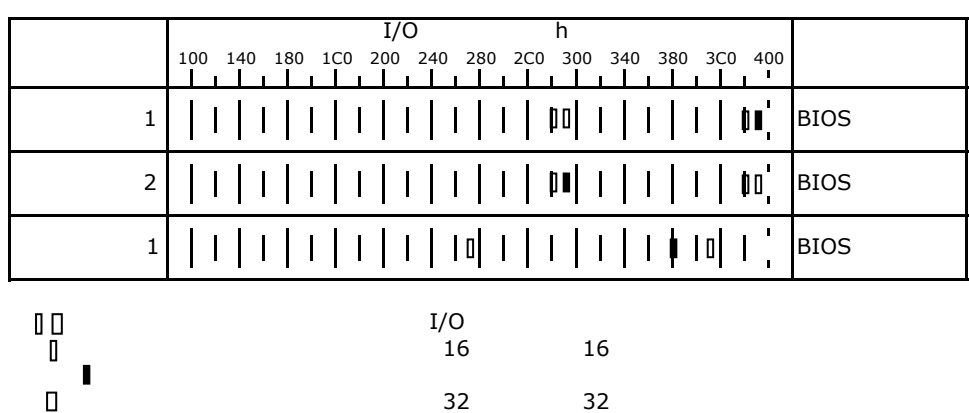

# RAID

RAID **RAID** 

## **EXAMPLE AS 300-8E ROMB**

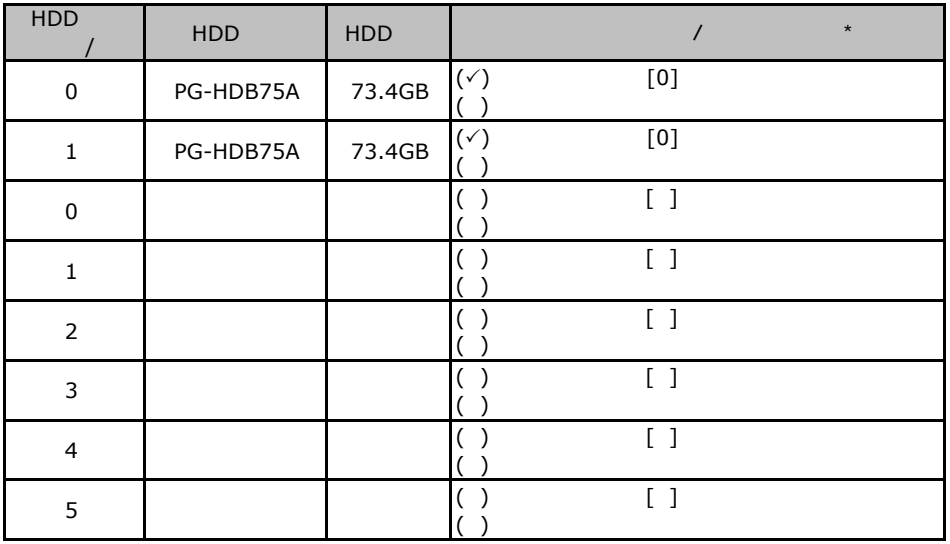

 $\star$  $\overline{0}$  1 2…

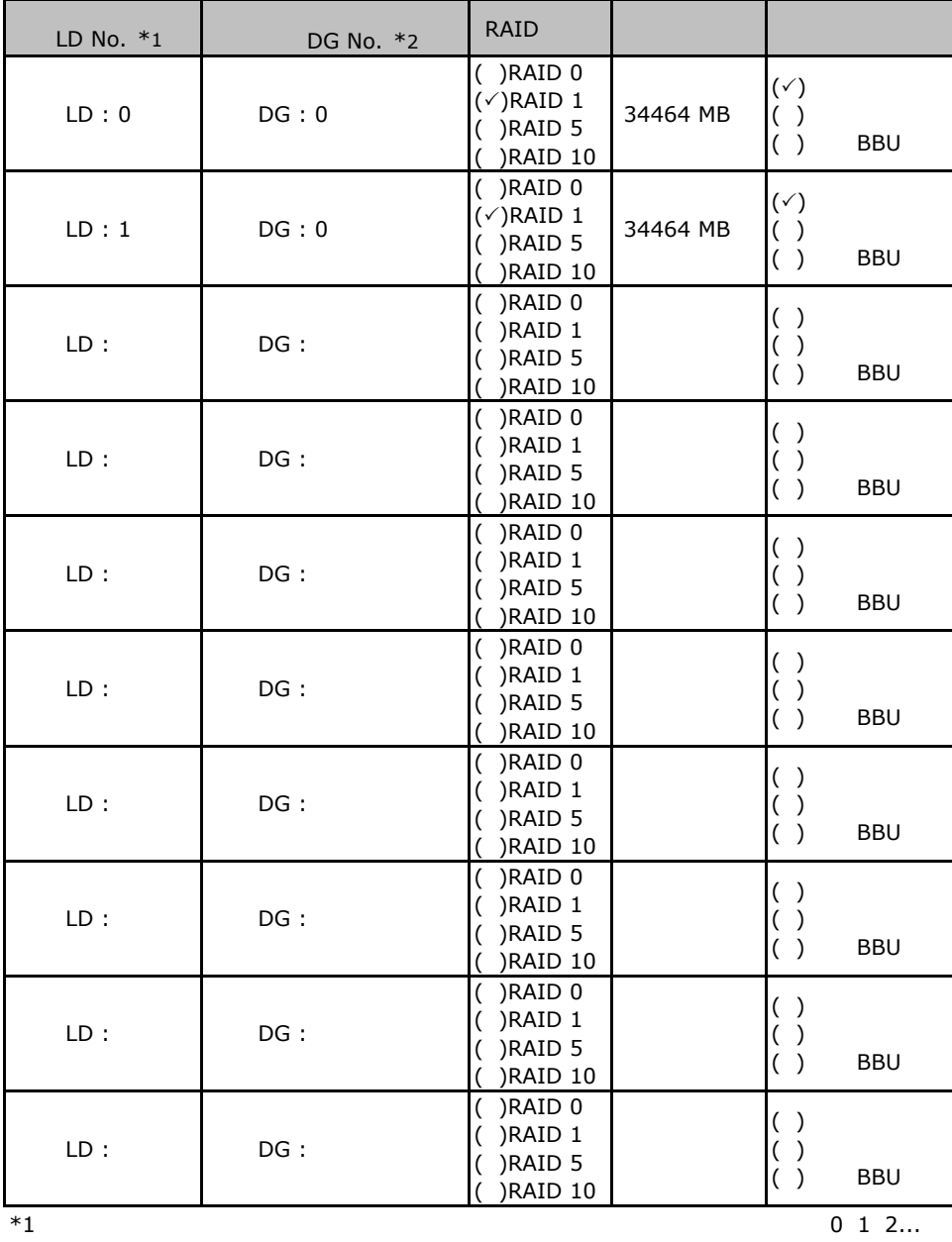

 $*2$ \*3:本書では RAID 0+1 RAID 10 と表記しています。

# **.** PG-142E3 **MegaRAID SCSI 320-2**

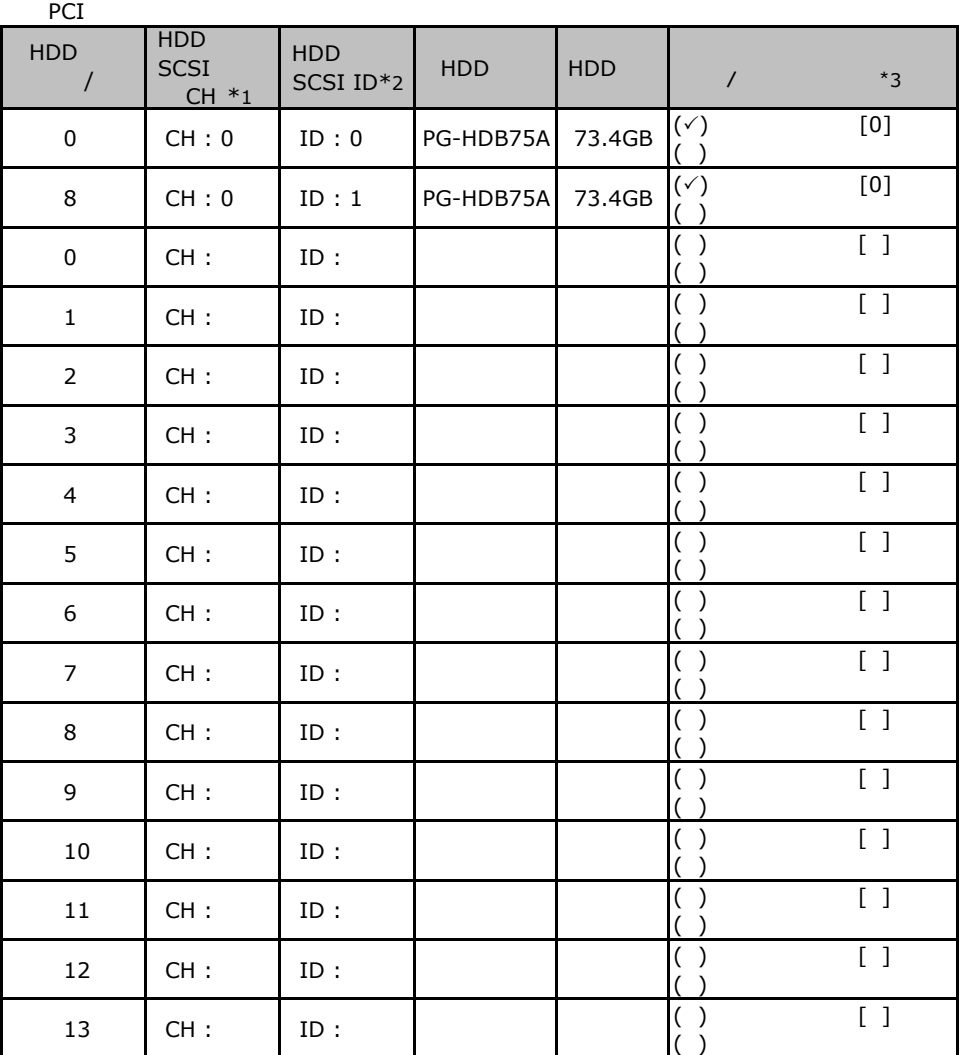

 $\mathbf 1$ 

 $*$ 1 SCSI SCSI  $*2$  SCSI ID

 $*3$ 

 $012...$ 

PCI

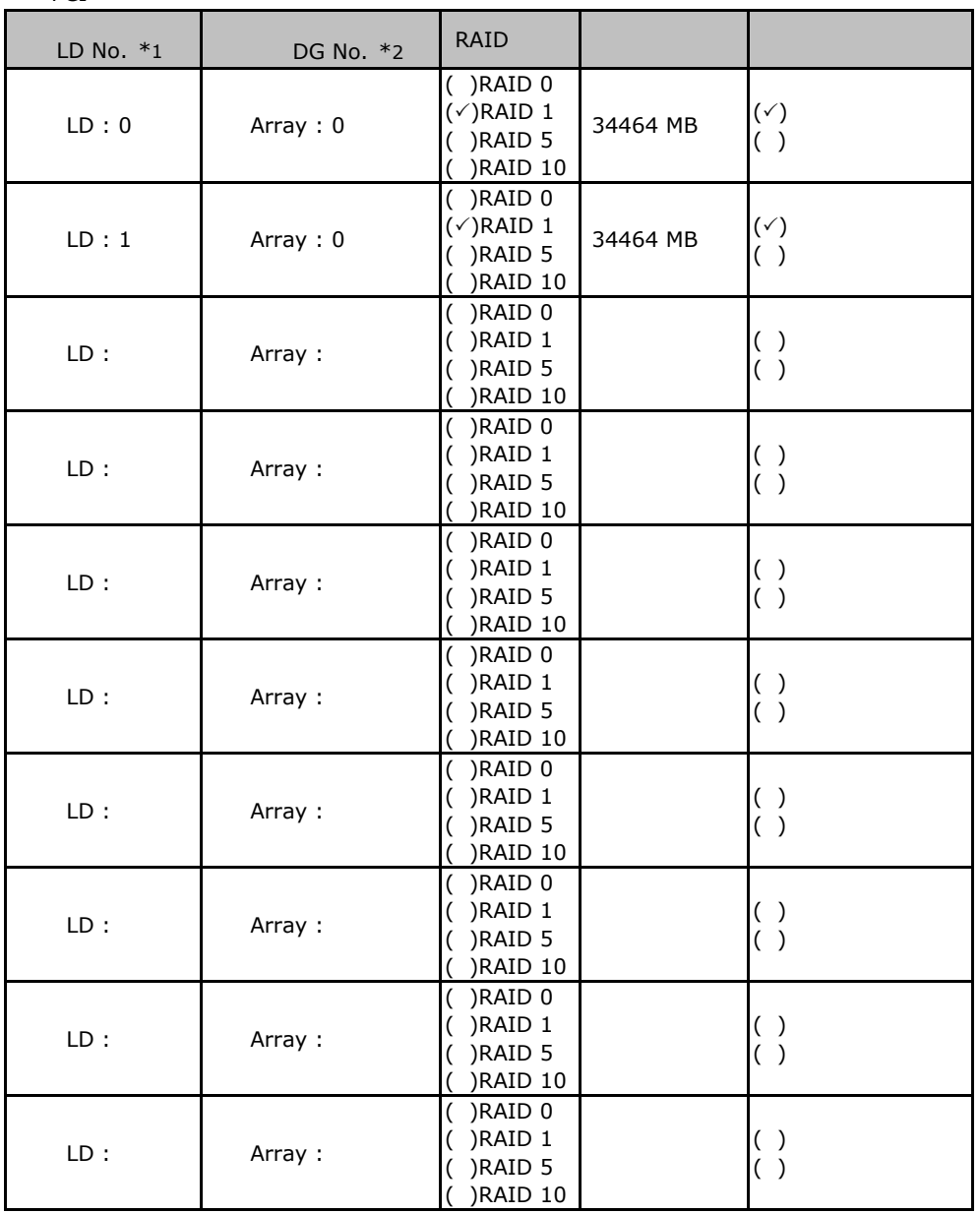

 $*1$ : $0$  1 2...

 $^*2$  RAID10

 $1^*2$ <br>  $1^*2$ <br>  $1^*0$   $2^*$ 

 $\mathbf 1$ 

#### ServerStart

 $\overline{F}$ 

### F**.**1 **RAID/**ディスクウィザード

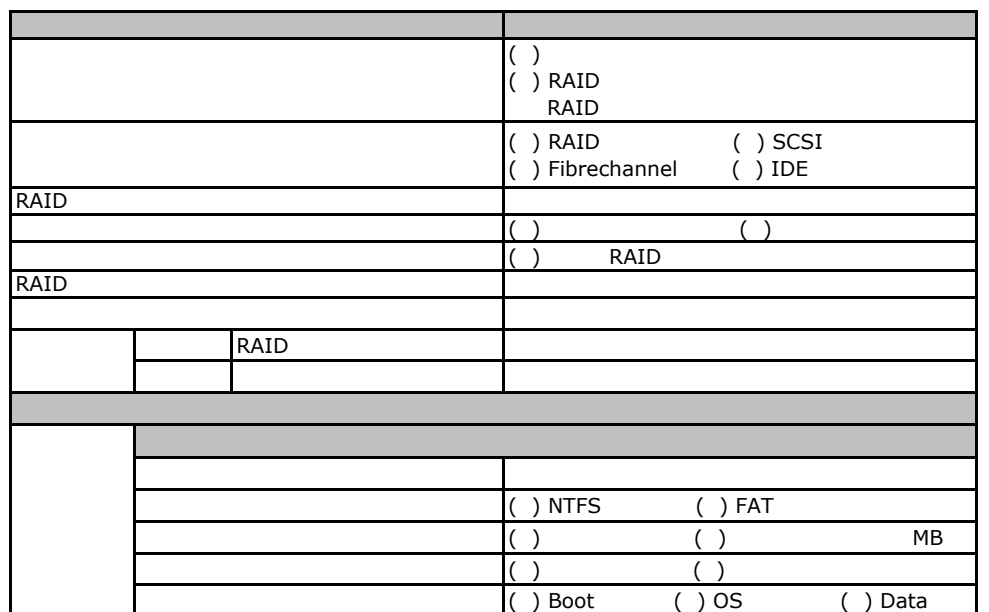

### Fig. **OS** Windows 2003

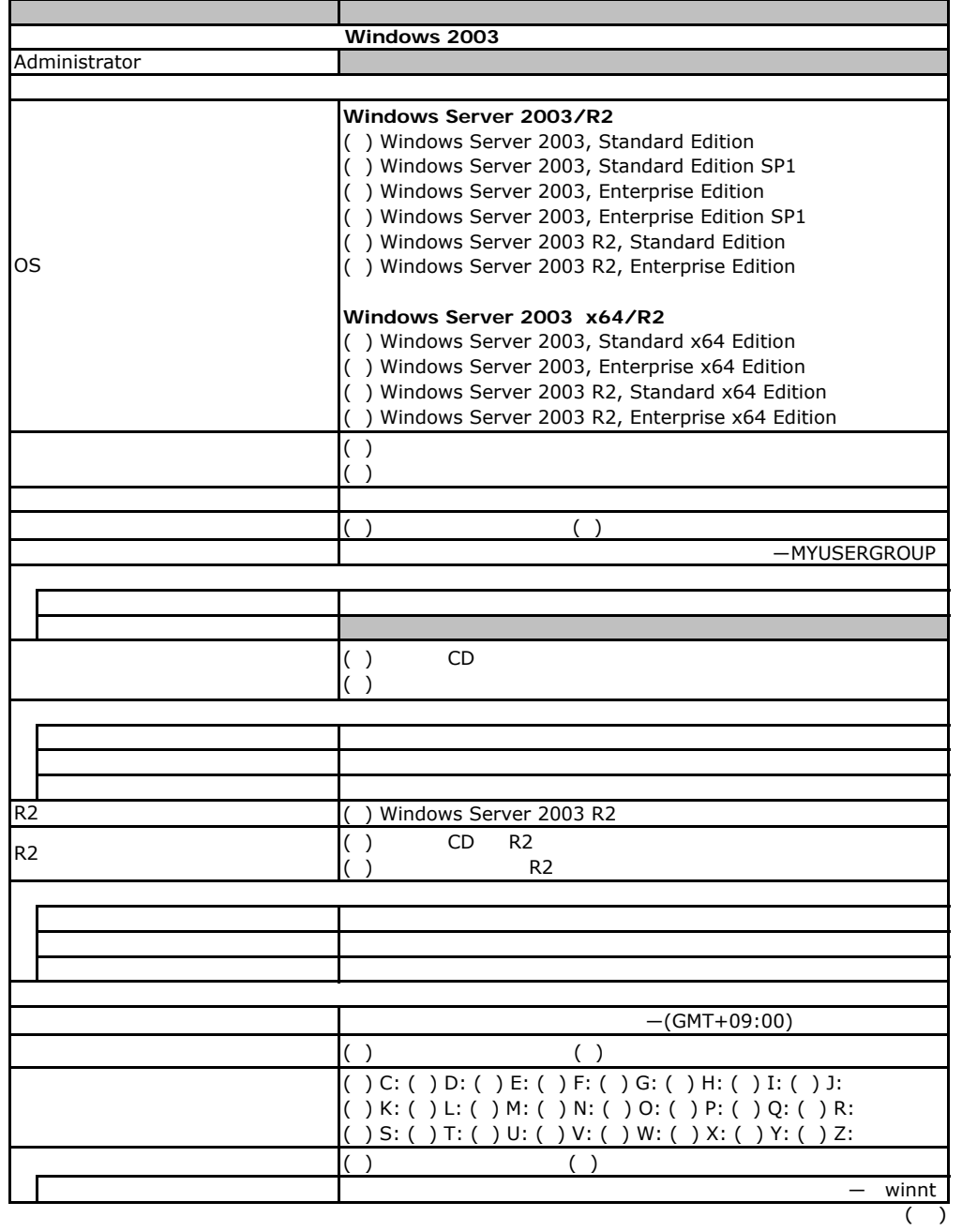

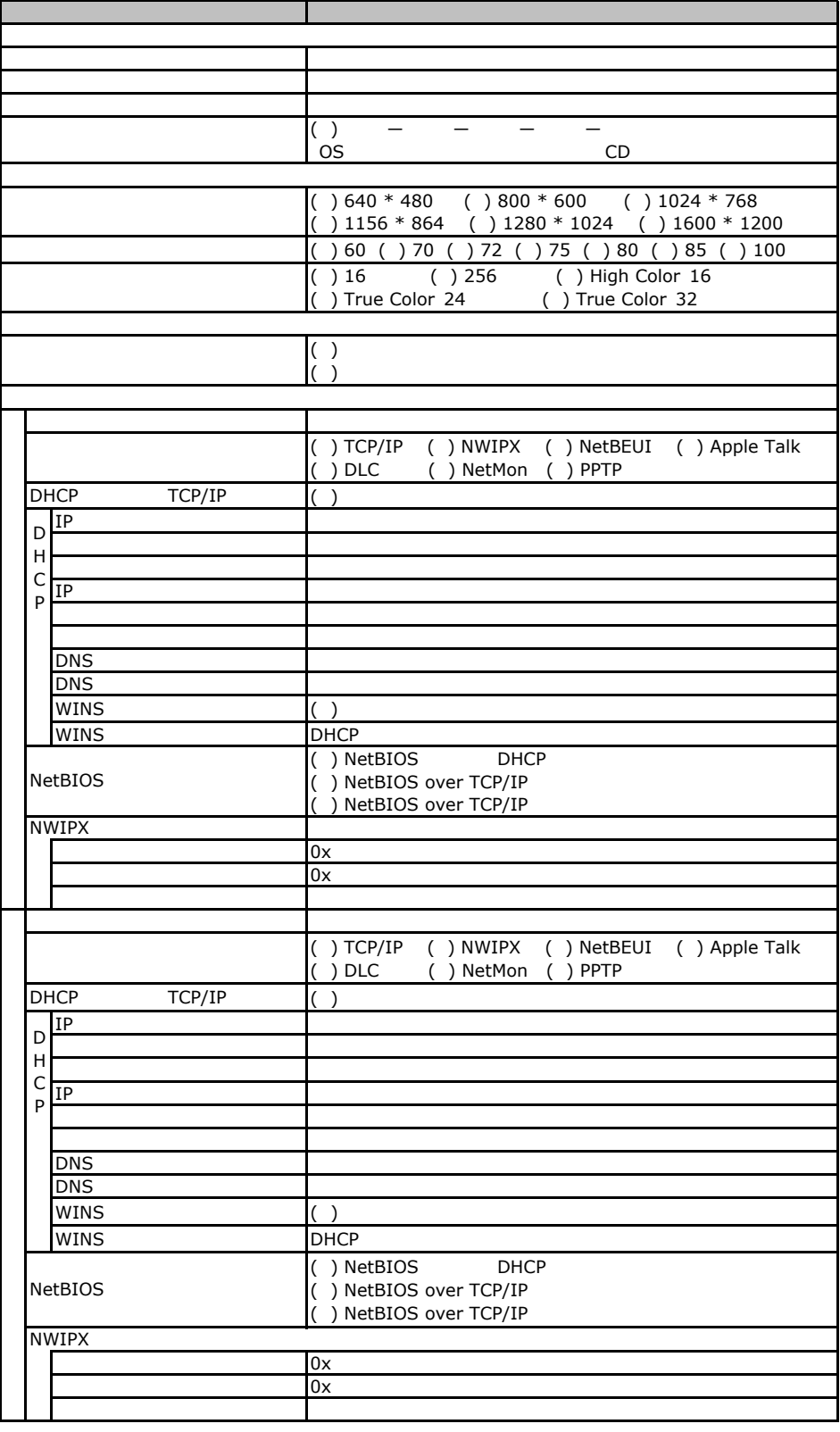

 $\overline{F}$ 

 $($   $)$ 

F.2 OS Windows 2003

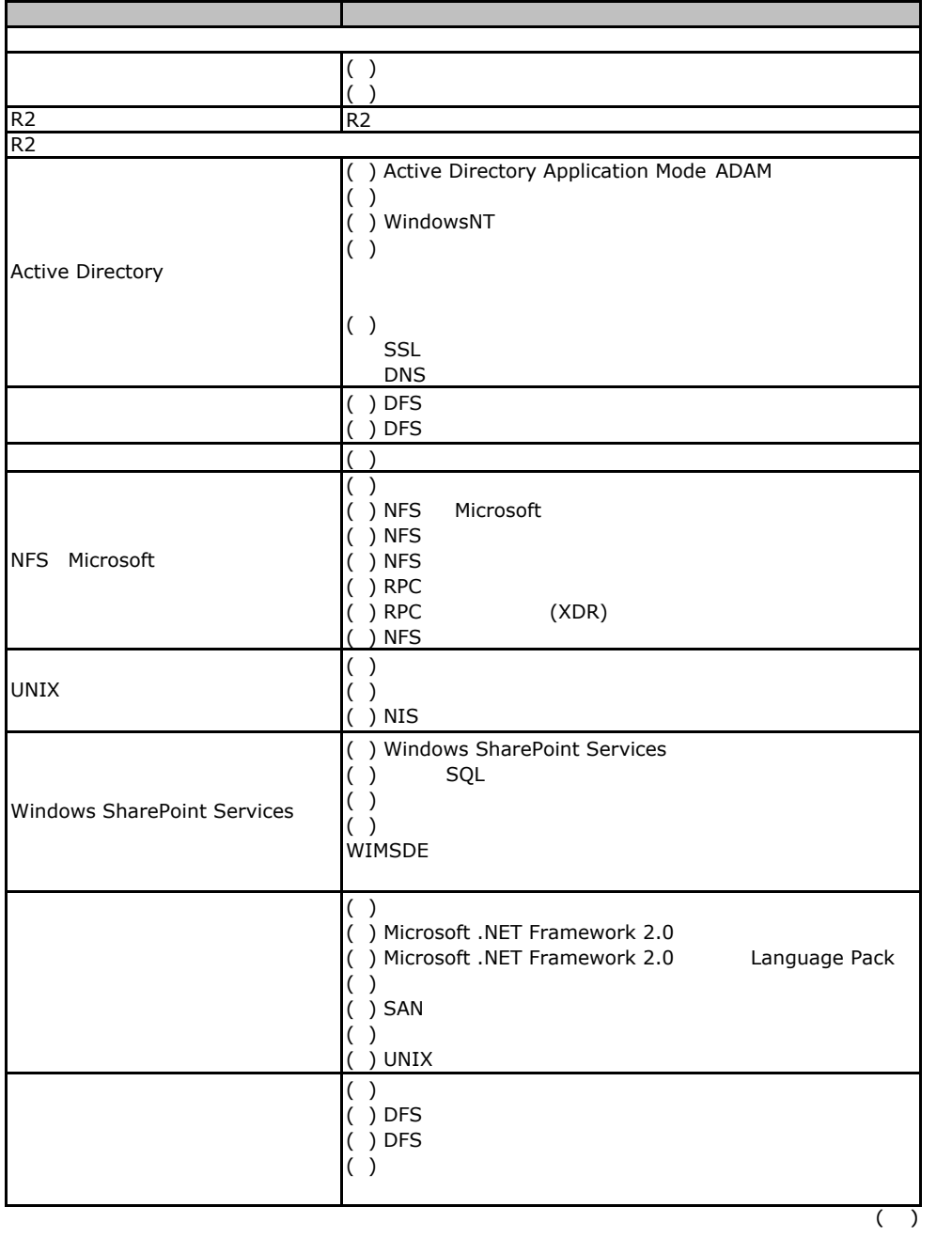

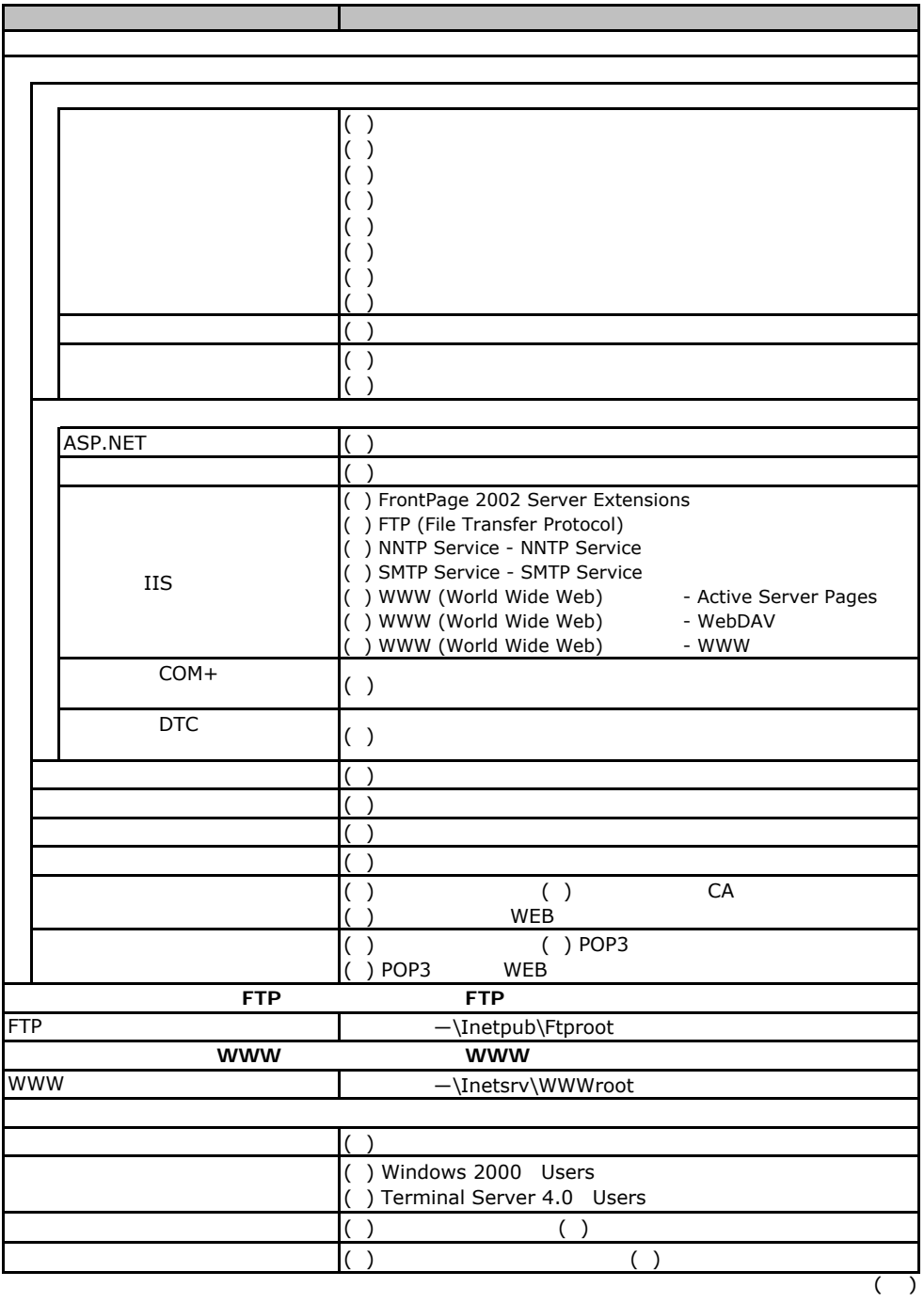

 $\overline{F}$ 

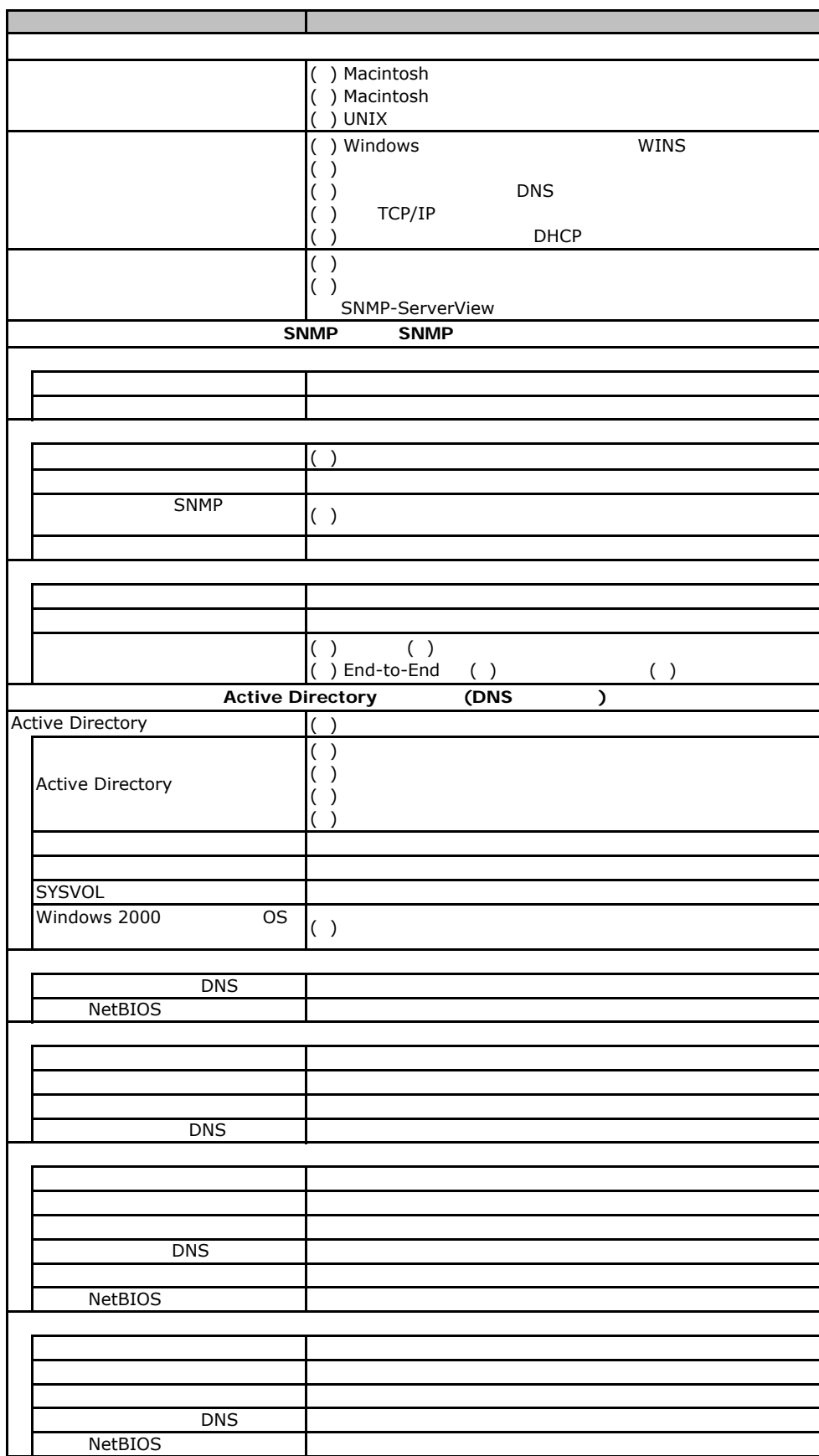

## Fig. os Windows2000

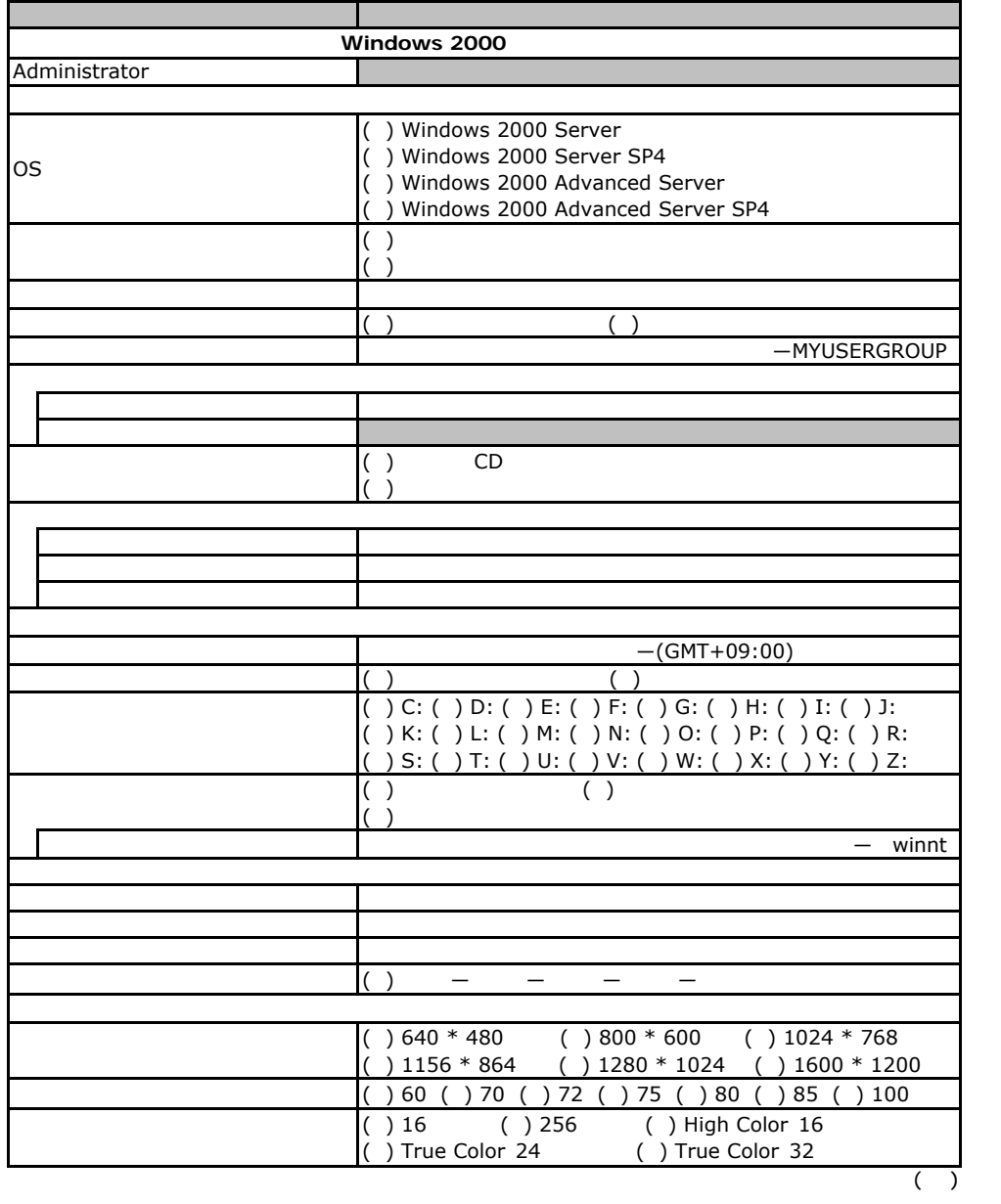

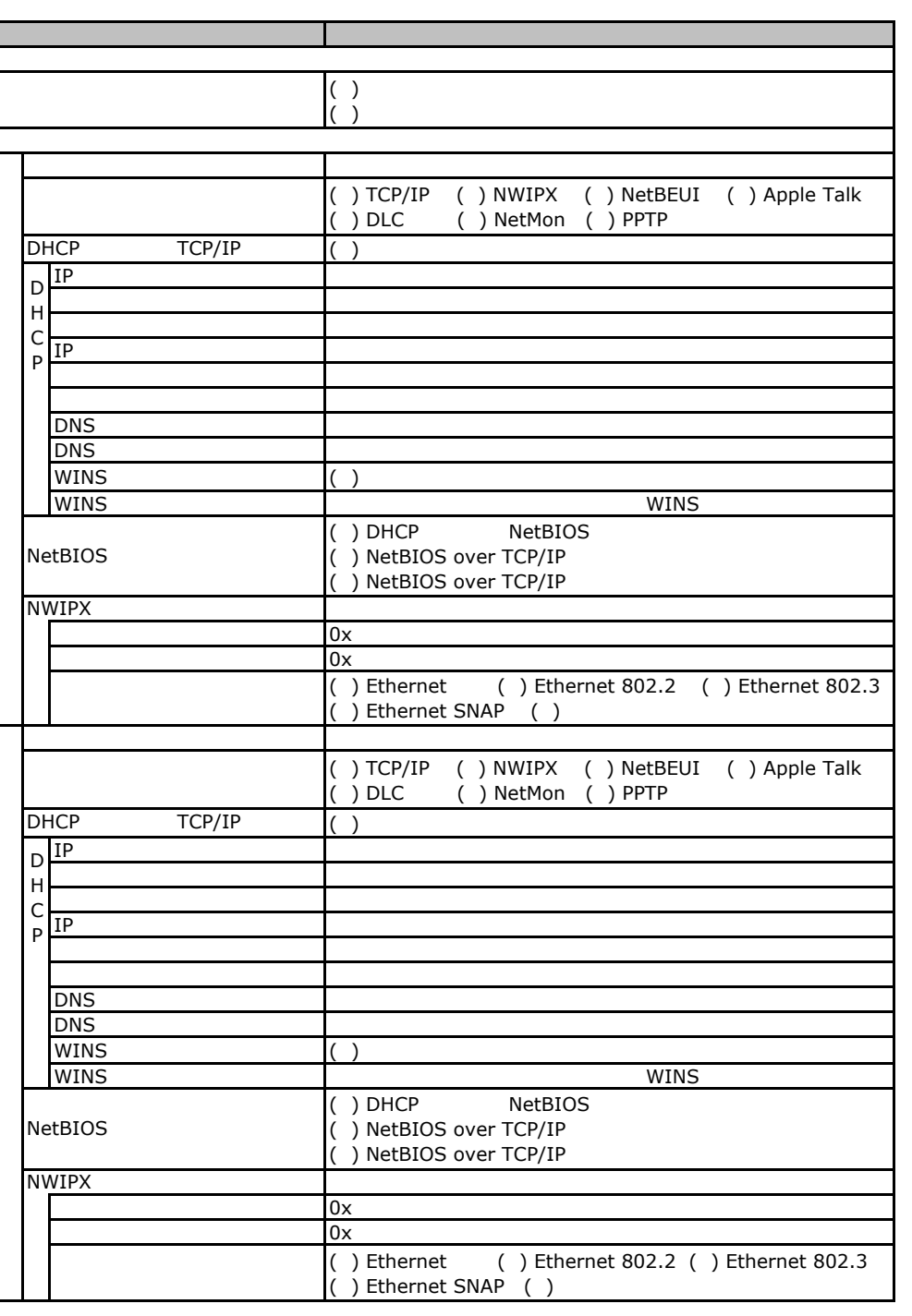

 $($   $)$ 

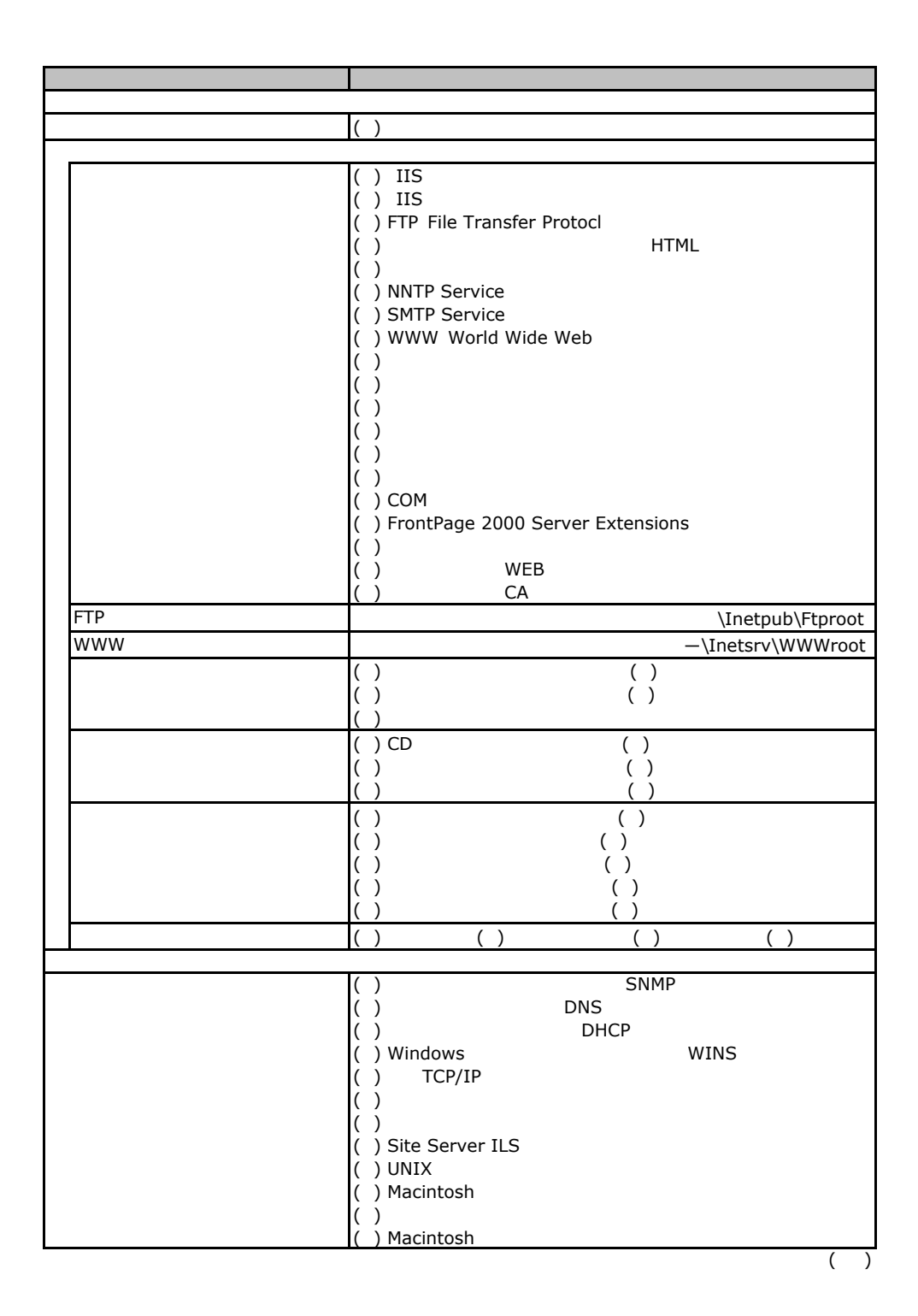

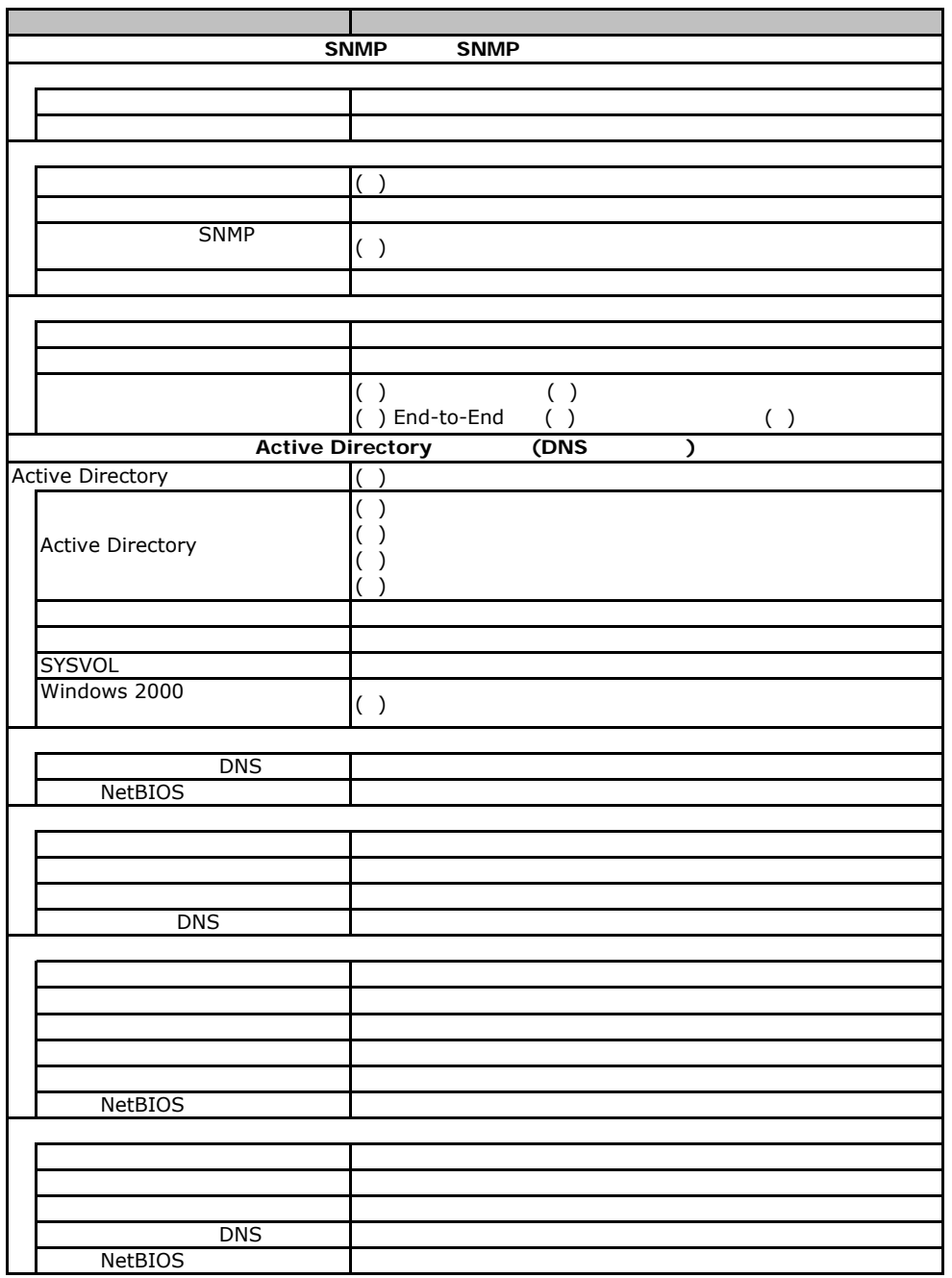

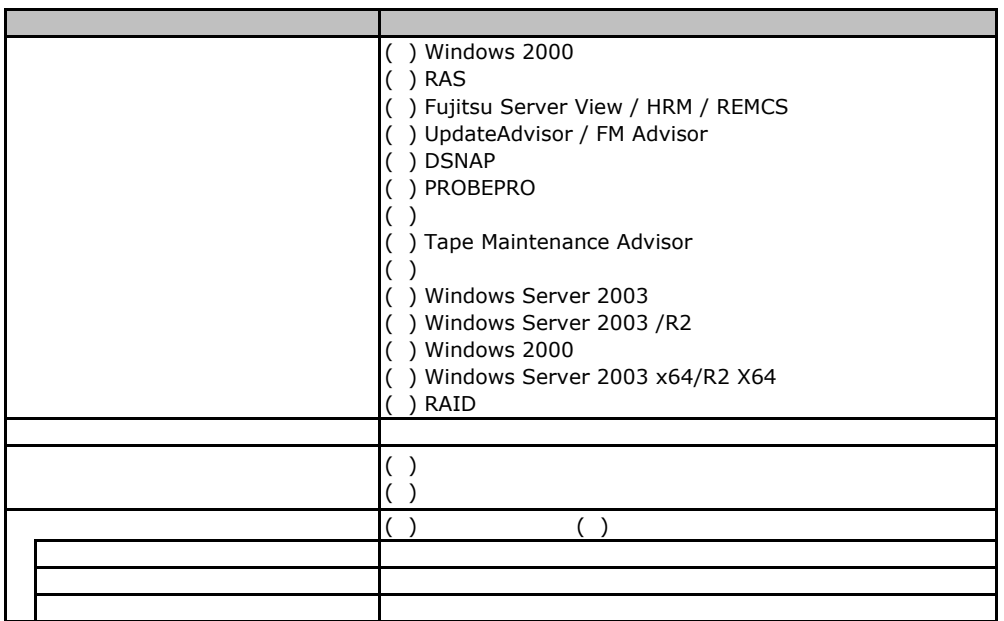

F**.**4アプリケーションウィザード

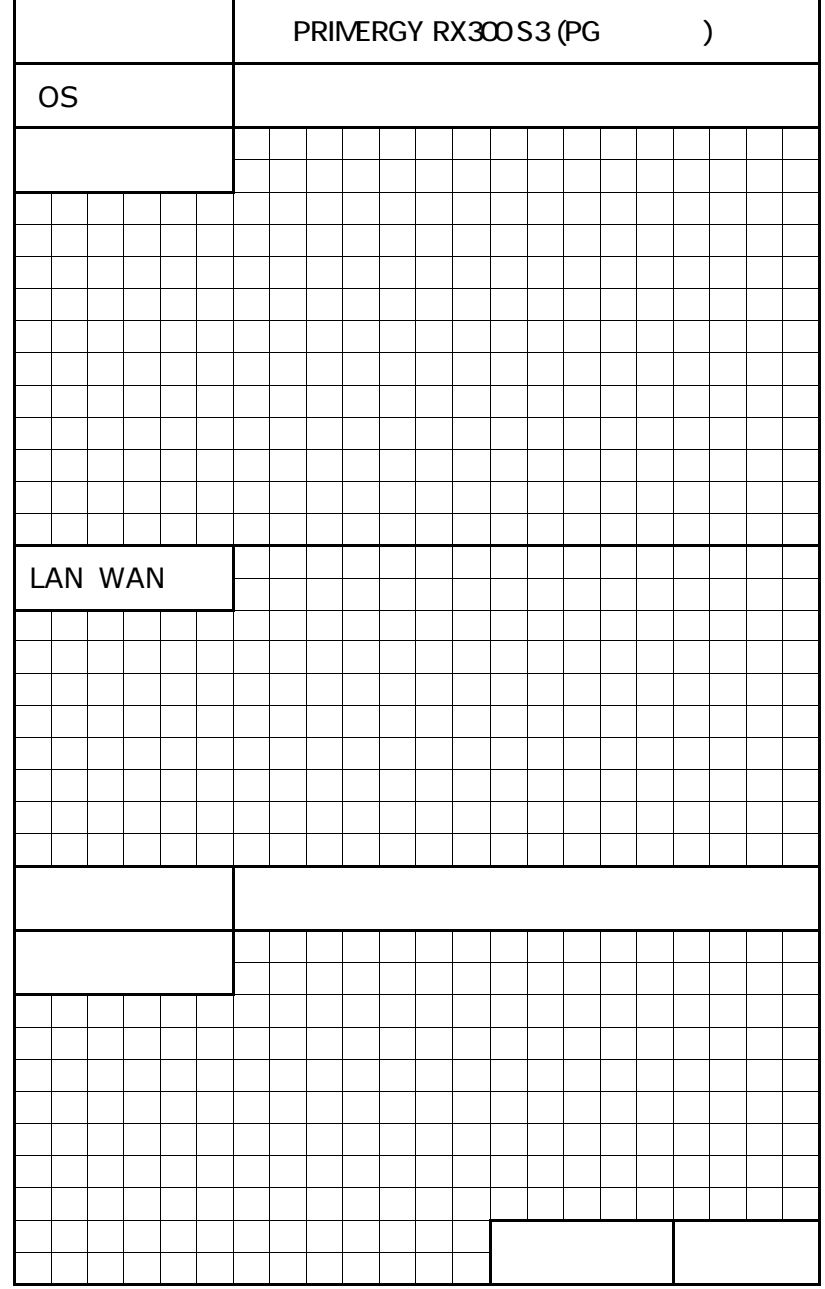

 $\mathsf G$ 

PRIMERGY RX300 S3

CA92276-8025-02

発 行 日 **2007** 年 **11**月